## **МІНІСТЕРСТВО ОСВІТИ І НАУКИ УКРАЇНИ КРИВОРІЗЬКИЙ ДЕРЖАВНИЙ ПЕДАГОГІЧНИЙ УНІВЕРСИТЕТ Факультет фізико-математичний Кафедра фізики та методики її навчання**

«Допущено до захисту» Завідувач кафедри

Реєстраційний №

(підпис) (прізвище, ініціали)

«  $\rightarrow$  20 p.  $\leftarrow$  20 p.

## **ОТРИМАННЯ ВЕКТОРНИХ ДИФЕРЕНЦІАЛЬНИХ ОПЕРАТОРІВ У МАТЕМАТИЧНИХ ПАКЕТАХ MATHCAD, MAPLE, MATHEMATICA ТА ЇХ ЯВНИЙ ВИГЛЯД У РІЗНИХ КООРДИНАТНИХ СИСТЕМАХ**

Кваліфікаційна робота студентки групи ФІм-17 ступінь вищої освіти магістр Спеціальності 014 Середня освіта (Фізика) Ковальової Наталії Валеріївни Керівник: професор кафедри фізики та методики її навчання, професор, доктор фізико-математичних наук Білинський І.В.

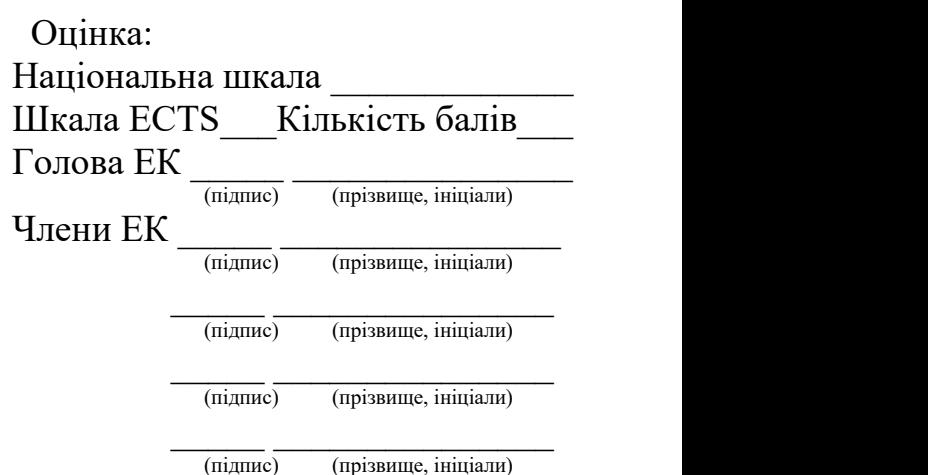

Кривий Ріг - 2022

#### **ЗАПЕВНЕННЯ**

Я, Ковальова Наталія Валеріївна, розумію і підтримую політику Криворізького державного педагогічного університету з академічної доброчесності. Запевняю, що ця кваліфікаційна робота виконана самостійно, не містить академічного плагіату, фабрикації, фальсифікації. Я не надавала і не одержувала недозволену допомогу під час підготовки цієї роботи. Використання ідей, результатів і текстів інших авторів мають покликання на відповідне джерело.

Із чинним Положенням про запобігання та виявлення академічного плагіату в роботах здобувачів вищої освіти Криворізького державного педагогічного університету ознайомлена. Чітко усвідомлюю, що в разі виявлення у кваліфікаційній роботі порушення академічної доброчесності робота не допускається до захисту або оцінюється незадовільно.

Mobro

# **3MICT**

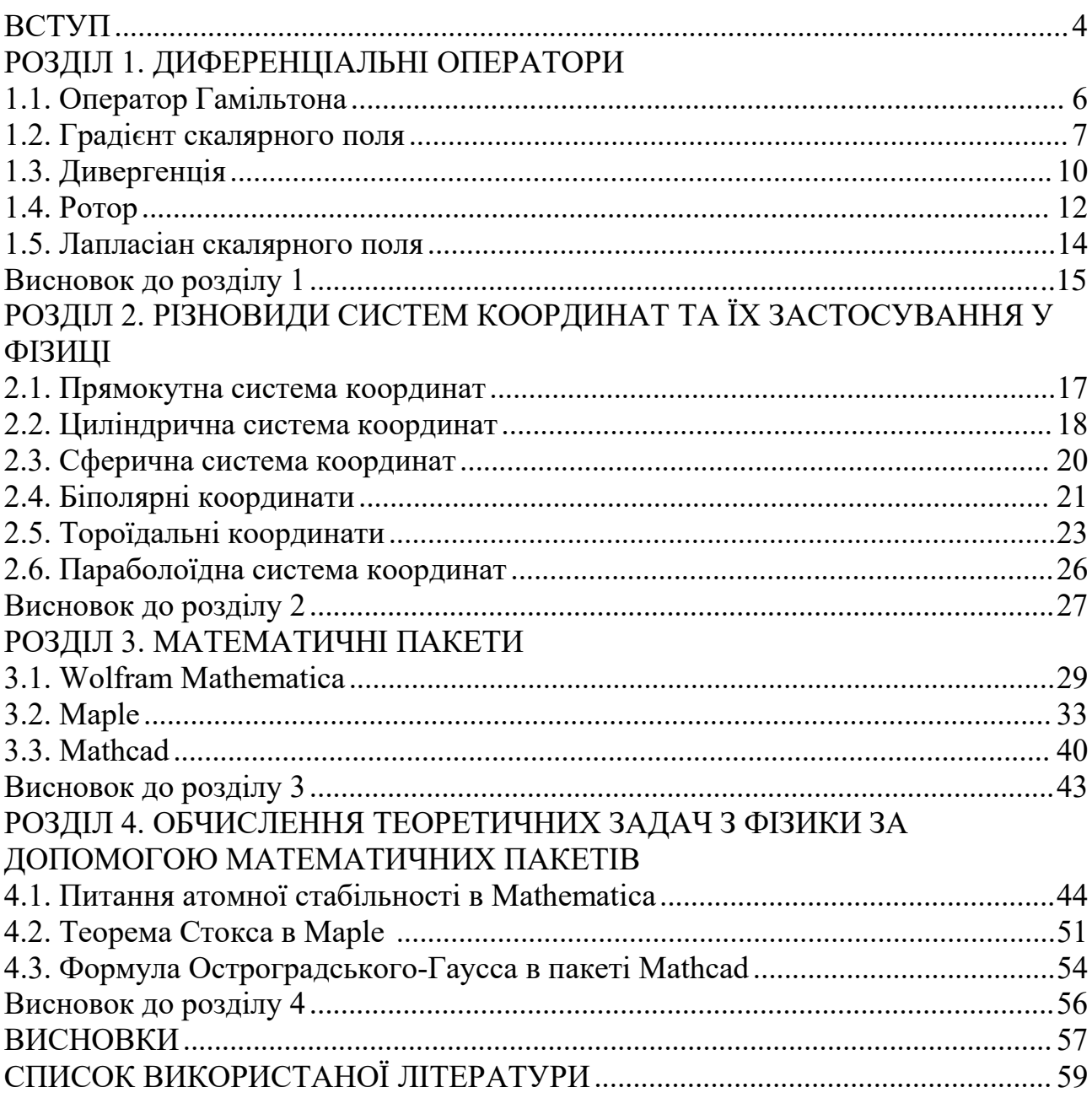

#### **ВСТУП**

З найдавніших часів історія дослідження світу та історія математики йдуть пліч-о-пліч. Математика завжди була й буде невід'ємною частиною при вивченні фізики. Вона фундаментально важлива при вирішенні будь-яких фізичних задач. Так як більшість складних наукових питань ще не були розв'язанні (наприклад: квантова гравітація, теорія Янга-Міллса чи квантова теорія поля), праця в декількох напрямах (фізики, математики та інформатики) дозволить вченим у майбутньому об'єднати ці дисципліни для пошуку найскладніших загадок природи.

Протягом тисячоліть математика є для нас найефективнішим методом використання, запису та передбачення теоретичних можливостей. Знання та вміння використовувати математичні пакети дозволить вченим більш швидко розвивати гіпотези, розглядати фізичні проблеми та відкидати невідповідні варіанти. Вони є життєво важливими для вчених вже в теперішньому часі.

В даній роботі було розглянуто три математичні макети: Mathcad, Wolfram Mathematica I Mapple. Кожен з них має власні переваги і недоліки, через що вчені можуть самі обирати переважний для себе додаток.

**Актуальність** даної роботи зумовлена швидким розвитком фізики при використанні складних математичних апаратів.

**Метою** магістерської роботи є аналіз математичних пакетів та розробка програмного коду для розв'язання складних задач з теоретичної фізики.

Для реалізації мети були поставлені такі **завдання**:

- 1. Розглянути теоретичний та інформаційний матеріал щодо систем координат, диференціальних операторів та математичних пакетів.
- 2. Відтворення диференціальних операторів в різних координатних системах за допомогою Mathematica, Maple, Mathcad.
- 3. Дізнатися про можливості використання даних програм.
- 4. Розробити комп'ютерні задачі, які покажуть актуальність і ефективність використання програм при вивченні теоретичних розділів з фізики.

5. Аналізувати переваги і недоліки кожного математичного пакету при вивченні тем з фізики, математики, інформатики.

**Об'єктом** дослідження є математичні пакети Mathcad, Mathematica, Mapple.

**Предметом** дослідження є використання наповнення даних додатків в пошуку оптимальних рішень в складних фізичних завданнях.

**Методи дослідження,** які були використані в роботі: теоретичні – аналіз та систематизація наукових джерел, узагальнення висновків; емпіричні – використання математичних пакетів для створення експериментальних задач з фізики;

системні - розподіл та поєднання інформації (диференціальні оператори в різних координатних системах таматематичних пакетах).

Робота складається з вступу, чотирьох розділів, висновку і джерел.

## **РОЗДІЛ 1. ДИФЕРЕНЦІАЛЬНІ ОПЕРАТОРИ**

Математика грає велику роль у відкритті загадок Всесвіту. Коли ми говоримо про класичну фізику в школі, то використовуємо звичайну алгебру, хоча інколи було показано спеціальні формули рівнянь. Але, як тільки починається квантова механіка чи електродинаміка, примітивна алгебра не використовується, її замінюють нові, складні і цікаві математичні оператори та функції.

Математичні оператори важливі як в експериментальному, так і в теоретичному вивченніфізики. Їх можна використати для спостереження за частинкою або частинками, розуміння Всесвіту та багато іншого. Вони досить важливі в квантовій фізиці, так як вона майже вся побудована на їх основі. Математичні інструменти гарно описують реальність. Але наскільки вони корисні для опису Всесвіту, настільки вони й складні.

Вчені використовують їх не тільки при теоретичному пошуку питань, а й в лабораторіях. Наприклад, вчені використовують математичні пакети, в які включені диференціальні оператори для роботи в ВАК (Великому адронному колайдері).

Існує досить багато диференціальних операторів, які використовуються в фізики. Одними з найбільш відомих є ротор, дивергенція, градієнт, Гамільтоніан, Лапласіан. Розглянемо їх більш детально.

#### **1.1. Оператор Гамільтона**

Оператор Гамільтона (набла-оператор) - диференціальний оператор, визначений на диференційованих функціях трьох змінних, що приймають значення у множині векторних полів тривимірного евклідового простору. [3, c.155]

Цей оператор має наступний вигляд:

$$
\vec{\nabla} = \frac{\vec{\partial}}{\partial x}\vec{i} + \frac{\vec{\partial}}{\partial y}\vec{j} + \frac{\vec{\partial}}{\partial z}\vec{k},
$$
 (1.1)

де i, j, k - орти додатного напрямку декартових осей x, y, z.

Формально, його розглядають як вектор, що й спостерігається з формули. Назва йде від грецького слова ναβλα, що означає арфа. Якщо ми подивимось на оператор, його вигляд - це перевернутий трикутник, що і нагадує форму музичного інструменту. Інша назва - це Гамільтоніан, названий на честь англійського математика У.Р. Гамільтона, який був відкритий ним в 1853 році.

*Примітка: 1) скалярну функцію чи скалярний добуток ( \* ) можна перемістити в формулі в будь-яке місце; 2) в скалярному добутку співмножники можна переміщати в інші місця; 3) в змішаному добутку векторів можна створити колове переміщення векторів, зберегти при цьому знак добутку, або переставити місцями будь-які два вектори, змінивши при цьому знак добутку на протилежний. Оператор набла є диференціальним оператором, тому привести до векторного добутку можливо шляхом звичайного диференціювання добутку*  $\nabla$ *[AB]* =  $\nabla$ <sub>*A*</sub>[*AB*] +  $\nabla$ <sub>*B*</sub>[*AB*].

Даний оператор використовується для спрощення складних аналітичних формул, щоб швидко отримати кінцеву відповідь.

## *Правила роботи з оператором набла* [2, с.26]

1. Якщо  $\nabla$  стоїть перед лінійною комбінацією  $\sum_{i=1}^{n} \alpha_i p_i$ , де  $\alpha_i$  - сталі,  $p_i$  - функції точки (скалярні чи векторні), тоді

$$
\nabla\left(\sum_{i=1}^{n}\alpha_{i}p_{i}\right)=\sum_{i=1}^{n}\alpha_{i}\nabla p_{i}.\tag{1.2}
$$

2. Якщо ⊽ стоїть перед добутком функцій р, q, тоді ∇ використовується почергово до кожної з цих функцій (над нею ставиться знак ↓), результати сумуються відповідно:

$$
\nabla(\mathbf{p}\mathbf{q}) = \nabla(\mathbf{p}^{\mathbf{1}}\mathbf{q}) + \nabla(\mathbf{p}\mathbf{q}^{\mathbf{1}}).
$$
 (1.3)

Після цього отримані добутки перетворюються за правилами векторної алгебри так, щоб за ∇ стояв тільки множник зі знаком ↓. Після чого знак ↓ опускається.

## **1.2. Градієнт скалярного поля**

Розглядаючи скалярне поле u(М) у системі координат як скалярну функцію трьох змінних, можна ввести поняття похідної скалярного поля у

напрямку та градієнта скалярного поля. Для характеристики величини і напрямку швидкості зміни скалярного поля в просторі вводять градієнт.

Градієнт - одна з основних операцій векторного аналізу, що зіставляє скалярному полю  $u(r) = u(x_1, x_2, x_3)$  векторне поле grad u, компоненти якого рівні

grad u=
$$
\frac{\partial u}{\partial x}\vec{i} + \frac{\partial u}{\partial y}\vec{j} + \frac{\partial u}{\partial z}\vec{k}
$$
, (1.4)

де i, j, k- базисні вектори прямокутної системи координат, а похідна цієї функції за напрямом вектора n в цій самій точці — за формулою  $\frac{\partial u}{\partial n}$  = n grad u. [1, с. 380]

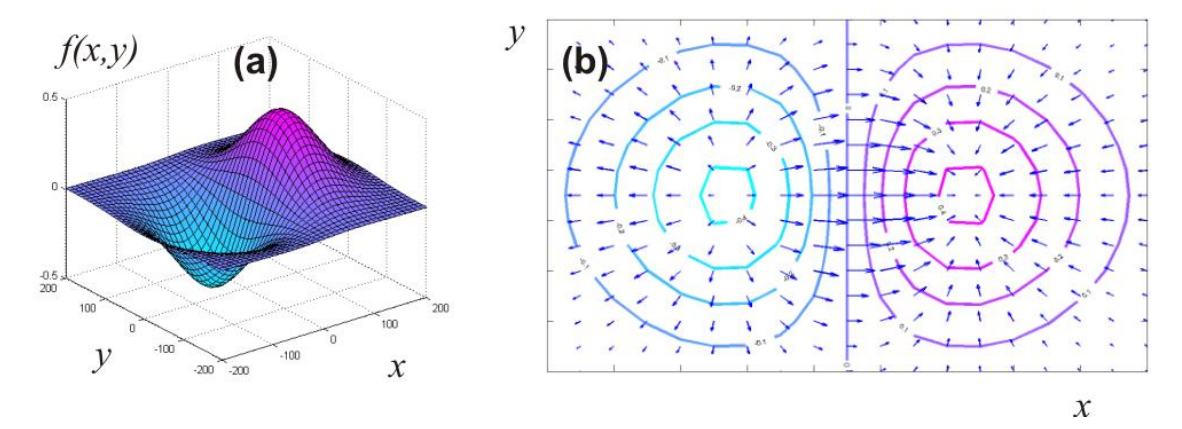

Рис 1.1. Градієнт скалярного поля

Градієнт функції трьох змінних, в системі координат представляє скалярне поле, що розглядається; також є вектор, що вказує напрям найбільшого зростання значень скалярного поля і величину цього зростання. Цей вектор, що обчислюється в будь-якій системі координат, від вибору цієї системи координат не залежить і характеризує властивості скалярного поля. Його і називають градієнтом скалярного поля в заданій точці та позначають grad u.Градієнт <sup>є</sup> вдосконаленням частинних похідних, <sup>у</sup> яких компоненти <sup>в</sup>

кількох напрямах мають різні розміри. Часткова похідна обчислюється шляхом відношення зміни значення функції до зміни одного аргументу, коли цей аргумент змінюється, а інші аргументи залишаються фіксованими. Через це такий оператор як градієнт є в якомусь сенсі узагальненням похідної для функції положення 2-, 3-, багатовимірних просторів.

Частинні похідні від функції скалярного поля просторовим змінним задають вектор-градієнт скалярного поля. Цей вектор перпендикулярний до поверхонь рівня, спрямований у бік більшого зростання функціїu, та її довжина дорівнює похідної від u в напрямі градієнта. [3, c. 154]

Фізика може залежати від швидкості зміни відносно відстані. Вона не залежить від певного набору координат. Таким чином, фізика більш природно описується градієнтами, компонентами яких є швидкості зміни відносно відстані для кожного напрямку у системі координат. [14]

Якщо подивитись на формулу, то можна побачити, що оператори градієнта були написані з диференціальними операторами, що написані ліворуч. Це все було зроблене для того, щоб підкреслити те, що похідні не діють на орти. Іноді ці координати пишуться праворуч (в деяких підручниках з фізики це можна помітити).

Компонент градієнта заданої скалярної функції в будь-якому напрямку є швидкістю зміни цієї функції відносно відстані, на яку аргумент збільшується в обраному напрямку.

Дану характеристику можна описати через набла-оператор:

grad u=
$$
\vec{\nabla}
$$
u =  $\frac{\partial u}{\partial x}\vec{i} + \frac{\partial u}{\partial y}\vec{j} + \frac{\partial u}{\partial z}\vec{k}$ . (1.5)

Важливі висновки даного математичного оператора:

- градієнт скалярної величини є векторною величиною;

- величина цієї векторної величини дорівнює максимальній швидкості зміни цієї скалярної величини;

- зміна скалярної величини залежить не тільки від координати точки, а й від напрямку, вздовж якого показана зміна.

Щодо градієнта векторного поля, можна розглядати його як градієнт кожного компонента цього векторного поля окремо, кожен з яких є скаляром. Градієнт завжди вказує в напрямку максимальної швидкості зміни в полі.

#### **1.3. Дивергенція**

Багато відомостей про будову векторного поля в обраній точці дають дивергенція (розбіжність) та вихор (ротор) поля. Опис диференційних властивостей векторного поля складніший, ніж скалярного поля.

Дивергенція - це лінійний диференціальний оператор на векторному полі, що характеризує потік даного поля через поверхню досить малої (в умовах конкретного завдання) околиці кожної внутрішньої точки області визначення поля.

У координатах вона виражається так: [3, с. 155]

$$
\operatorname{div} \vec{A} = \frac{\partial A_x}{\partial x} + \frac{\partial A_y}{\partial y} + \frac{\partial A_z}{\partial z}.
$$
 (1.6)

Використовуючи формальний вектор (Набла оператор) цю формулу можна записати так: div  $A = (\nabla A)$ .

Символ div утворений з перших літер латинського слова divergentia – розбіжність. Цей символ, як і термін "дивергенція" , ввів у 1878 р. У.К. Кліффорд. Величину з протилежним знаком Дж.К. Максвелл називав конвергенцією та позначав conv (від латинського слова converge – сходжусь). [1, с. 402]

Дивергенція векторного поля в точці М є скаляром (дійсне число).<br>Розглядаючи дивергенцію в кожній точці області визначення векторного поля А, ми отримуємо скалярне поле div A. Звернемо увагу на те, що градієнт скалярного поля u є векторним полем, в той час як дивергенція векторного поля А є скалярним полем.

Дивергенція векторного поля може мати декілька типів. Для того, щоб зрозуміти між ними різницю потрібно побачити, що відбувається з векторами, коли ви рухаєтесь. Розглянемо можливі фізичні інтерпретації дивергенції:

1) Якщо векторне поле збільшується за величиною, коли ви рухаєтесь вздовж потоку векторного поля, то розбіжність позитивна (відбувається потік від точки) (Рис. 1.2 (а)).

2) Якщо векторне поле зменшується за величиною, коли ви рухаєтесь вздовж потоку векторного поля, то розбіжність є від'ємною (Рис. 1.2 (b)).

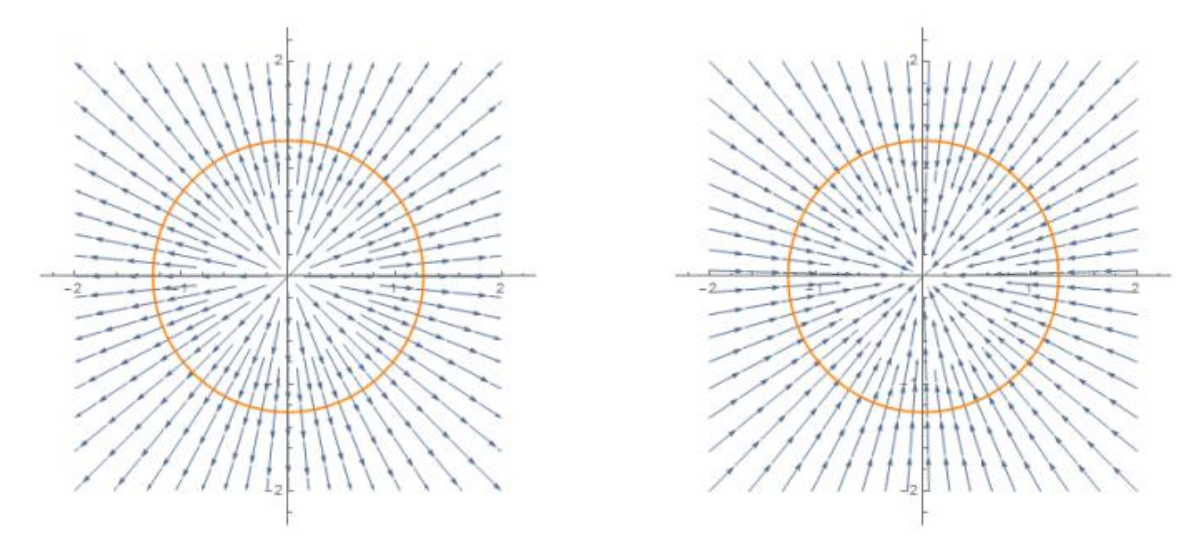

Рис. 1.2. (а) позитивна дивергенція; (b) негативна дивергенція.

3) Якщо векторне поле не змінюється за величиною під час руху вздовж потоку векторного поля, то розбіжність дорівнює нулю (Рис. 1.3). До речі, таке векторне поле називається соленоїдальним.

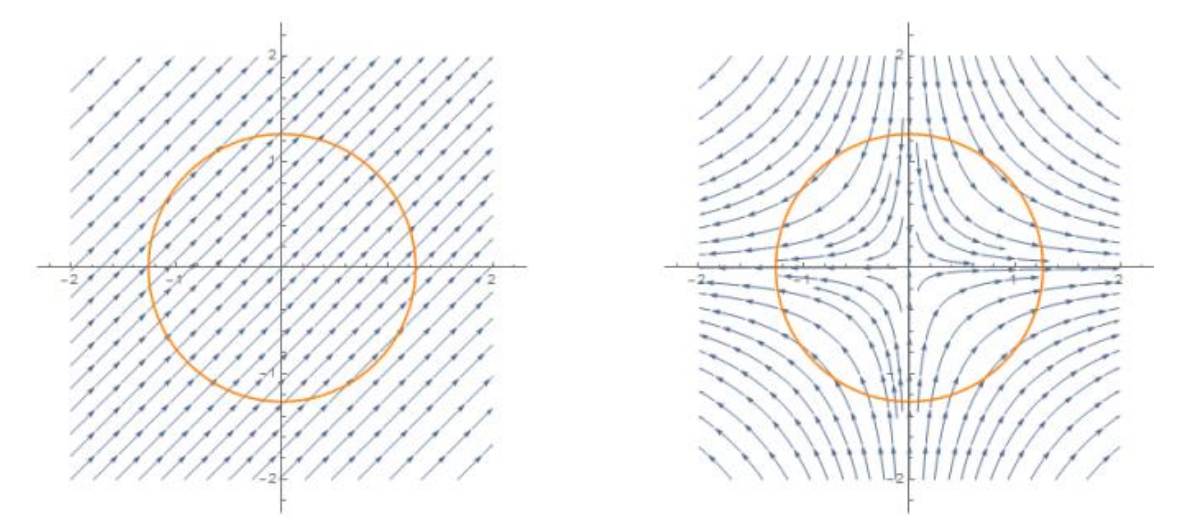

Рис. 1.3 нульова дивергенція: (а) поперечний потік; (b) заплутаний потік

Векторні поля на рис. 1.3 (a) і (b) трохи відрізняються. У (a) векторне поле тече плавно, не розширюючись і не звужуючись. Зокрема, векторне поле штовхає матерію в область у третьому квадранті і водночас виштовхуючи матерію з регіону у першому квадранті з однаковою швидкістю. Чиста зміна дорівнює нулю, тому ми розглядаємо цей вектор поле, що має нульову дивергенцію. Векторне поле в (b) також має нульову розбіжність, але вона менш очевидна. У цьому випадку векторне поле штовхає речовину в коло вздовж осі ординат і за межі кола вздовж осі x, і чиста зміна дорівнює нулю. [23] Дивергенція векторного поля часто є змінною величиною та змінюватиметься залежно від місця розташування. Вона не залежить від системи координат, як і градієнт.

Div стосується такої теми електрики, як електромагнітне поле:

1) Для магнітного поля ∇B = 0, тобто відсутні джерело або потік магнітного поля.

2) Для електричного поля  $\nabla E = \rho/\varepsilon$  є джерело електричного поля.

## **1.4. Ротор**

Дивергенція векторного поля дає нам міру того, до якої міри векторне поле розширюється або звужується в точці, але це, звичайно, не говорить нам усього про поведінку векторного поля. Суттєва відмінність полягає в тому,що векторне поле обертається або закручується, маючи значення поблизу початку координат. Тепер ми представимо іншу операцію над векторними полями, яка називається ротор, яка має на меті виміряти це.

Термін «ротор» і позначення rot ввів у 1878 р., Кліффорд, але до нього це позначення поряд з позначенням curl застосовував Дж. Максвелл. Він перекладається з французької мови ("rotation") як "обертання".

Ротор або вихор — векторний диференціальний оператор над векторним полем. Показує, наскільки та в якому напрямку закручене поле у кожній точці.

У координатах він виражається так:

$$
\overrightarrow{rotA} = |\begin{array}{cc}\ni & j & k \\
\frac{\partial}{\partial x} & \frac{\partial}{\partial y} & \frac{\partial}{\partial z} = (\frac{\partial A_z}{\partial y} - \frac{\partial A_y}{\partial z})i + \dots \\
A_x & A_y & A_z\end{array} (1.7)
$$

Проекції ротора векторного поля виглядають так:

$$
(\text{rot A})_{x} = \frac{\partial A_{z}}{\partial y} - \frac{\partial A_{y}}{\partial z},
$$
  
\n
$$
(\text{rot A})_{y} = \frac{\partial A_{x}}{\partial z} - \frac{\partial A_{z}}{\partial x},
$$
\n(1.8)

$$
(\text{rot A}) z = \frac{\partial A_y}{\partial x} - \frac{\partial A_x}{\partial y}.
$$

Часто ротор векторного поля А записують у вигляді векторного добутку оператора Гамільтона до вектора А:

$$
\overrightarrow{rotA} = \overrightarrow{V} \times \overrightarrow{A} \tag{1.9}
$$

#### **Фізична інтерпретація ротора** [16]

- Розглянемо векторне поле А, яке представляє швидкість рідини: Ротор А у точці рідині є мірою обертання рідини.

- Якщо немає обертання рідини  $\vec{v} \times \vec{A} = 0$ , тоді таке векторне поле називається не обертальним або консервативним.

- Для двовимірного потоку, де А представляє швидкість рідини,  $\vec{V}$  х  $\vec{A}$ перпендикулярне до руху і представляє напрямок осі обертання, тоді векторне поле є обертальним.

- Ротор стосується таких тем, як електричне і магнітне поля:

1) магнітне поле (позначаємо як Н) має властивість  $\nabla$  х H = J;

2) Електростатичне поле (позначаємо як Е) має властивість  $\nabla \times \mathbf{E} = 0$ , безобертове (консервативне) поле.

Ротор застосовується в багатьох розділах фізики. Як було сказано, векторне числення стосується й електромагнетизму. Наприклад, рівняння Максвелла у вільному просторі описують передачу інформації (дані в Інтернеті, телепрограми, телефони і т.і.) за допомогою бездротового зв'язку.

$$
\nabla \times \mathbf{E} = \rho_v / \varepsilon_0,
$$
  
\n
$$
\nabla \times \mathbf{B} = 0,
$$
  
\n
$$
\nabla \times \mathbf{E} = \frac{\partial B}{\partial t},
$$
  
\n
$$
\nabla \times \mathbf{B} = \mu_0 \mathbf{J} + \varepsilon_0 \frac{\partial E}{\partial t}.
$$
  
\n(1.10)

Розв'язки цих рівнянь важливі для аналізу, проектування та вдосконалення бездротових пристроїв і систем, високошвидкісних електричних приладів, мікрохвильових візуалізацій, дистанційного зондування тощо.

#### **Додаткові властивості диференціального оператора**

Так як ротор та градієнт - це вектори, до яких можливо застосовувати операції дивергенції та ротора.Запишемо декілька основних, які зв'язані з ротором.

1) div[grad f(x, y, z)] = 
$$
\nabla \cdot \nabla f = \frac{\partial^2 f}{\partial x^2} + \frac{\partial^2 f}{\partial y^2} + \frac{\partial^2 f}{\partial z^2}
$$
 ; (1.11)

$$
2)\nabla[f(r)g(r)] = g\nabla f + f\nabla g ;\qquad (1.12)
$$

$$
3)\nabla * [f(r)\vec{F}(r)] = f\nabla \vec{F} * \vec{F}\nabla f ; \qquad (1.13)
$$

$$
4) \nabla \times [f(r)\vec{F}(r)] = f \nabla \times \vec{F} + (\nabla f) \times \vec{F};
$$
\n(1.14)

$$
5)\nabla \ast [\vec{F}(\mathbf{r})\mathbf{x}\vec{G}(\mathbf{r})] = \vec{G} \ast (\nabla \mathbf{x}\vec{F}) - \vec{F} \ast (\nabla \vec{G}); \qquad (1.15)
$$

$$
6) \operatorname{div}[\operatorname{rot} \vec{F}(\mathbf{r})] = \nabla \ast (\nabla \times \vec{F}) = 0 ; \qquad (1.16)
$$

$$
7) \operatorname{rot}[\operatorname{grad} f(r)] = \nabla \times (\nabla f) = 0 \tag{1.17}
$$

## **1.5. Лапласіан скалярного поля**

Якщо подивитись на першу додаткову властивість ротора, то ми побачимо, що можна розрахувати дивергенцію від градієнта. Дана операція утворює два набла-оператори, які досить часто зустрічаються в фізиці. Інакше, їх записують так:  $\nabla \ast \nabla = \nabla^2 \; = \; \Delta \; (1.18)$ . Даний оператор називають оператором Лапласа чи лапласіаном на честь французького математика П.С. Лапласа. Він перший, хто застосував цей оператор до вивчення небесної механіки, де оператор дає постійне кратне густини маси, при його використанні до заданого гравітаційного потенціалу. Після чого даний оператор використовувався для опису багатьох різних явищ, від електричних потенціалів до рівняння дифузії для потоку тепла та рідини та квантової механіки. Він також був перетворений на дискретний простір, де його використовували в програмах, пов'язаних з обробкою зображень і спектральною кластеризацією.

Інваріантність означає, що лапласіан може бути визначений у різних координатних просторах, але він даватиме однакове значення в деякій точці (x, y) декартового простору координат і в тій самій точці (r , θ) у просторі полярних координат. [20]

У декартовій системі координат лапласіан задається сумою других частинних похідних функції по кожній незалежній змінній:

$$
\Delta f = \nabla^2 f = \frac{\partial^2 f}{\partial x^2} + \frac{\partial^2 f}{\partial y^2} + \frac{\partial^2 f}{\partial z^2}.
$$
\n(1.19)

В інших системах координат, таких як полярні системи, оператор Лапласа також використовується для спрощення фізичних задач:

$$
\Delta f = \nabla^2 f = \frac{\partial^2 f}{\partial r^2} + \frac{1}{r} \frac{\partial f}{\partial r} + \frac{1}{r^2} \frac{\partial^2 f}{\partial \theta^2}.
$$
\n(1.20)

Друга похідна може надати нам інформацію про кривизну функції. Отже, за логікою, ми можемо вважати, що лапласіан також надає нам інформацію щодо кривизни функції через підсумовування других похідних. Робимо висновок, що оператор Лапласа - це розбіжність градієнта функції. Лапласіан вимірює те, що можна назвати «кривизною» або напругою поля. Він вказує нам, наскільки значення поля відрізняється від його середнього значення, взятого для навколишніх точок.

Даний оператор фізики використовують у таких складних розділах, як квантова механіка, гідродинаміка та електромагнетизм.

Вже було наголошено про те, що лапласіан представляє щільність потоку градієнтного потоку функції. В реальності можна провести аналогію із швидкістю, з якою хімічна речовина, розчинена в рідині, рухається до певної точки або від неї, пропорційна лапласіану концентрації хімічної речовини в цій точці; виражене символічно, отримане рівняння є рівнянням дифузії.

Лапласіан є найпростішим еліптичним оператором і лежить в основі теорії Ходжа, а також результатів когомології де Рама. В обробці зображень і комп'ютерному зорі оператор Лапласа використовувався для різних завдань, таких як виявлення плям і країв. [21]

#### **Висновок до розділу 1**

Для фізиків математика - це важливий інструмент, який використовується для пошуку відповідей на запитання. Питання вирішуються з використанням комбінацій теорій, експериментів, моделей та спостережень, щоб або

підтримати, або спростувати нові ідеї про природу Всесвіту. Зв'язок між математикою та фізикою полягає у розрахунках. Диференціювання, інтегрування та інші математичні операції можна назвати дієвими інструментами у фізиці.

Диференціальні оператори можна побачити всюди в реальному світі. Кожна радіо- і телепередача, майже кожен електродвигун чи трансформатор працюють відповідно до рівнянь Максвелла, які засновані на градієнті, дивергенції та роторі. Усі вони розробленіз використанням рівнянь Максвелла.

Оператор Гамільтона - диференціальний оператор, визначений на диференційованих функціях трьох змінних, що приймають значення у множині векторних полів тривимірного евклідового простору. Оператор має наступний вигляд:  $\overrightarrow{V} = \frac{\partial}{\partial x}\overrightarrow{i} + \frac{\partial}{\partial y}j + \frac{\partial}{\partial z}\overrightarrow{k}$ .  $\partial x$   $\partial y$   $\partial z$  $\frac{\partial}{\partial x}\vec{i} + \frac{\partial}{\partial y}\vec{j} + \frac{\partial}{\partial z}\vec{k}.$  $\partial y$   $\partial z$  $\frac{\partial}{\partial y}\vec{j} + \frac{\partial}{\partial z}\vec{k}.$  $\partial Z$ 

Градієнт - одна з основних операцій векторного аналізу, що зіставляє скалярному полю  $u(r) = u(x_1, x_2, x_3)$  векторне поле grad u, компоненти якого рівні grad  $u = \frac{\partial u}{\partial x}\vec{i} + \frac{\partial u}{\partial y}\vec{j} + \frac{\partial u}{\partial z}\vec{k}$ .  $\frac{\partial u}{\partial x}\vec{i} + \frac{\partial u}{\partial y}\vec{j} + \frac{\partial u}{\partial z}\vec{k}.$  $\frac{\partial u}{\partial y}$  j +  $\frac{\partial u}{\partial z}$  k.  $\partial z$ 

Дивергенція - це лінійний диференціальний оператор на векторному полі, що характеризує потік даного поля через поверхню досить малої околиці кожної внутрішньої точки області визначення поля  $\det A = \frac{\partial A_x}{\partial x} + \frac{\partial A_y}{\partial y} + \frac{\partial A_z}{\partial z}$ .  $\partial x$   $\partial y$   $\partial z$  $+\frac{\partial A_y}{\partial x}+\frac{\partial A_z}{\partial z}$  $\partial y$   $\partial z$  $+\frac{\partial A_z}{\partial z}$ .  $\partial Z$ .

Ротор — векторний диференціальний оператор над векторним полем. Показує, наскільки та в якому напрямку закручене поле у кожній точці.

$$
\overrightarrow{rot} \overrightarrow{A} = \begin{vmatrix} i & j & k \\ \frac{\partial}{\partial x} & \frac{\partial}{\partial y} & \frac{\partial}{\partial z} \end{vmatrix} = \left(\frac{\partial A_z}{\partial y} - \frac{\partial A_y}{\partial z}\right)i + \dots
$$
  
 $A_x$   $A_y$   $A_z$ 

Лапласіан - диференціальний оператор, що діє в лінійному просторі функцій і позначається символом  $\Delta f = \nabla^2 f = \frac{\partial^2 f}{\partial x^2} + \frac{\partial^2 f}{\partial y^2} + \frac{\partial^2 f}{\partial z^2}$ .  $rac{\partial^2 f}{\partial x^2} + \frac{\partial^2 f}{\partial y^2} + \frac{\partial^2 f}{\partial z^2}.$  $\frac{\partial^2 f}{\partial y^2} + \frac{\partial^2 f}{\partial z^2}.$  $\frac{\partial}{\partial z^2}$ .

## **РОЗДІЛ 2. РІЗНОВИДИ СИСТЕМ КООРДИНАТ ТА ЇХ ЗАСТОСУВАННЯ**

## **У ФІЗИЦІ**

Системи координат зазвичай використовуються для опису положення частинки чи частинок в просторі, в якому вони повинні бути визначені або виміряні. Системи координат, які також називають системами відліку, широко використовуються як "пасивні помічники" при описі або розв'язанні фізичної проблеми. Ми їх додаємо для зручності, вони не є ніякою частиною проблеми. Особливість їх в тому, що фізичний результат не залежить від вибору системи координат. Науковець самостійно обирає потрібну систему з його відповідними цілями. Розглянемо декілька способів опису положень частинки у просторі.

#### **2.1. Прямокутна система координат**

Найпростішою системою координат є прямокутна декартова система. Для її побудови необхідно задати (рис.1):

1. Початок відліку – довільна точка O;

2. Напрями трьох взаємно перпендикулярних осей координат, які традиційно позначаються (X, Y, Z);

3. Одиницю виміру довжини (радіус-вектор).

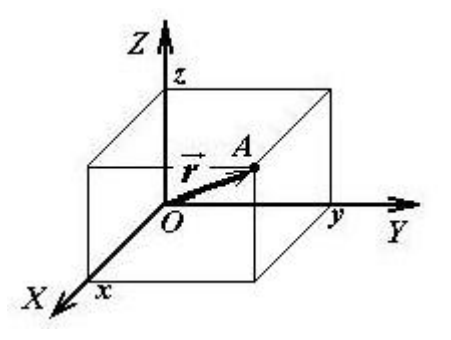

Рис. 1. Положення частинки в декартовій системі координат

В рамках цього методу положення точки в просторі задається за допомогою радіус-вектора r. Вектора, що з'єднує початок координат з точкою, що розглядається.

Нехай, координати цього вектора є декартові координати точки (x, y, z), а x1, x2, x<sup>3</sup> - криволінійні ортогональні координати цієї точки. Квадрат елемента довжини виражається формулою

$$
ds^{2}=dx^{2}+dy^{2}+dz^{2}=h_{1}^{2}dx^{2}+h_{2}^{2}dy^{2}+h_{3}^{2}dz^{2},
$$
\n(2.1)

де h<sub>i</sub>=  $\sqrt{(\frac{\delta x}{\delta x})^2 + (\frac{\delta y}{\delta x})^2 + (\frac{\delta z}{\delta x})^2}$  $\frac{\delta x}{\delta x_i}$ )<sup>2</sup> +  $(\frac{\delta y}{\delta x_i})^2$  +  $(\frac{\delta z}{\delta x_i})^2$  (i = 1, 2, 3) - 1  $\frac{\delta y}{\delta x_i}$ )<sup>2</sup> +  $(\frac{\delta z}{\delta x_i})^2$  (i = 1, 2, 3) - це метри  $\frac{\partial z}{\partial x_i}$ )<sup>2</sup> (i = 1, 2, 3) - це метричні коефіцієнти, або коефіцієнти Ламе. Ортогональна координатна система повністю

характеризується трьома метричними коефіцієнтами h1, h2, h3. [4, с.728]

Для декартової системи координат, коефіцієнти Ламе будуть  $h_1 = 1$ ,  $h_2 = 1$ ,  $h_3 = 1$ .<br>Так як дана робота пов'язана з використанням диференціальних

операторів, то запишемо спільний вираздля операторів grad, div, rot, ∆, через отримані дані.

$$
x_1 = x, x_2 = y, x_3 = z,
$$
  
[\n[ $\text{p} \text{aqi} \text{cm} \cdot \text{grad } u = \frac{\partial u}{\partial x} \mathbf{i} + \frac{\partial u}{\partial y} \mathbf{j} + \frac{\partial u}{\partial z} \mathbf{k},$ \n(2.2)

$$
\text{L}(\text{L}(\text{L}(\text{L})) \cdot \text{L}(\text{L})) = \frac{\partial A_x}{\partial x} + \frac{\partial A_y}{\partial y} + \frac{\partial A_z}{\partial z}, \tag{2.3}
$$

$$
\text{Porop: } \text{rot } \mathbf{A} = \begin{vmatrix} l & j & k \\ \frac{\partial}{\partial x} & \frac{\partial}{\partial y} & \frac{\partial}{\partial z} \end{vmatrix} = \left( \frac{\partial A_z}{\partial y} - \frac{\partial A_y}{\partial z} \right) \mathbf{i} + \dots, \tag{2.4}
$$

 $\Gamma$ амільтоніан  $\nabla$ **u** = u<sub>xx</sub> + u<sub>yy</sub> + u<sub>zz</sub>, (2.5)

Лапласіан  $\nabla^2 U = \frac{\partial^2 U}{\partial x^2} + \frac{\partial^2 U}{\partial y^2} + \frac{\partial^2 U}{\partial z^2}$ ,  $\frac{\partial^2 U}{\partial x^2} + \frac{\partial^2 U}{\partial y^2} + \frac{\partial^2 U}{\partial z^2}$  $\frac{\partial^2 U}{\partial y^2} + \frac{\partial^2 U}{\partial z^2}$ ,  $\partial Z^2$ 2  $,$  (2.6)

де i, j, k- орт-вектори напрямку осей x, y, z.

#### **2.2. Циліндрична система координат**

В психології є цікавий метод, якщо не виходить розв'язати проблему потрібно її роздивитись під іншим кутом. Фізики та математики часто використовують даний метод, навіть з використанням координат. Криволінійні координати дозволяють поглянути на поверхні, що зазвичай зустрічаються, і

тверді тіла з іншого погляду, спрощуючи рішення і обчислення таких речей, як об'єми і потрійні інтеграли.

Бувають випадки, коли прямокутні координати надто громіздкі чи складні у використанні, і потрібен більш простий спосіб подання об'єкта. Тому використовують циліндричну та сферичну системи координат (різновиди криволінійних координат).

В циліндричних координатах  $x_1 = r$ ,  $x_2 = \phi$ ,  $x_3 = z$ . Зв'язок між прямокутними та циліндричними координатами описується формулами

$$
x = r\cos\phi, y = r\sin\phi, z = z.
$$
 (2.7)

Координатними поверхнями в циліндричній системі координат будуть: [1, с. 120]

1) Циліндричні поверхні r = const з концентричними колами, які паралельні вісі Оz, з центром на цій вісі, які лежать на площині, перпендикулярній вісі Оz.

2) Напів площини  $\varphi$  = const, які проходять через вісь Ох.

3) Площини z = const, перпендикулярні вісі Оz.

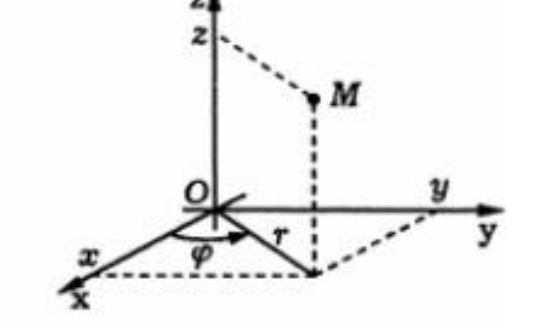

Рис. 2.2. Циліндричні координати точки

Тобто, координатні поверхні:  $r = const - \mu\mu\mu\mu\rho\mu, \phi = const - \mu\mu\mu\mu$ ни, z  $=$  const – плошини.

Метричні коефіцієнти рівні

$$
h_1 = 1, h_2 = r, h_3 = 1, \text{ tax } m
$$

$$
\text{grad } \mathbf{u} = \frac{\partial u}{\partial r} \mathbf{i}_1 + \frac{1}{r} \frac{\partial u}{\partial \phi} \mathbf{i}_2 + \frac{\partial u}{\partial z} \mathbf{i}_3,\tag{2.8}
$$

$$
\text{div } \mathbf{A} = \frac{1}{r} \frac{\partial}{\partial r} (r \mathbf{A}_1) + \frac{1}{r} \frac{\partial A_2}{\partial \theta} + \frac{\partial A_3}{\partial z}, \tag{2.9}
$$

$$
\text{rot } \mathbf{A} = \left(\frac{1}{r}\frac{\partial A_3}{\partial \phi} - \frac{\partial A_2}{\partial z}\right)\mathbf{i}_1 + \left(\frac{\partial A_1}{\partial z} - \frac{\partial A_3}{\partial r}\right)\mathbf{i}_2 + \left[\frac{1}{r}\frac{\partial}{\partial r}\left(rA_2\right) - \frac{1}{r}\frac{\partial A_1}{\partial \phi}\right]\mathbf{i}_3,\tag{2.10}
$$

$$
\Delta \mathbf{u} = \frac{1}{r} \frac{\partial}{\partial r} \left( \mathbf{r} \frac{\partial u}{\partial r} \right) + \frac{1}{r^2} \frac{\partial^2 u}{\partial \phi^2} + \frac{\partial^2 u}{\partial z^2}, \, [4, \, \text{c.729}] \tag{2.11}
$$

$$
\nabla^2 \mathbf{U} = \frac{1}{r} \frac{\partial}{\partial r} \left( \mathbf{r} \frac{\partial U}{\partial x} \right) + \frac{1}{r^2} \frac{\partial^2 U}{\partial \varphi^2} + \frac{\partial^2 U}{\partial z^2} \,. \tag{2.12}
$$

## **2.3. Сферична система координат**

Іншою найвживанішою системою координат є сферична. Це тривимірна система координат, у якій кожна точка простору визначається трьома координатами r, θ, ϕ. Широко використовується при розвязанні задач зі сферичним симетричним потенціалом.

В даній криволінійній системі координат  $x_1=r$ ,  $x_2=0$ ,  $x_3=\phi$  зв'язані з прямокутними координатами формулами

$$
x = r\sin\theta\cos\phi, y = r\sin\theta\sin\phi, z = r\cos\theta. \tag{2.13}
$$

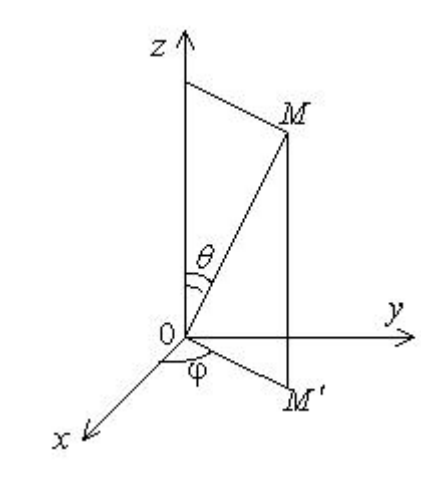

Рис. 2.3. Сферична система координат

Координатні поверхні: концентричні сфери r=const, площини  $\phi$  = const, конуси  $\theta$  = const.

Метричні коефіцієнти рівні  $h_1 = 1$ ,  $h_2 = r$ ,  $h_3 = r \sin\theta$ , так що

grad 
$$
\mathbf{u} = \frac{\partial u}{\partial r}\mathbf{i}_1 + \frac{1}{r}\frac{\partial u}{\partial \theta}\mathbf{i}_2 + \frac{1}{r\sin\theta}\frac{\partial u}{\partial \phi}\mathbf{i}_3
$$
, (2.14)

$$
\operatorname{div} \mathbf{A} = \frac{1}{r^2} \frac{\partial}{\partial r} (r^2 A_1) + \frac{1}{r \sin \theta} \frac{\partial}{\partial \theta} (\sin \theta A_2) + \frac{1}{r \sin \theta} \frac{\partial A_3}{\partial \phi}, \tag{2.15}
$$

$$
\mathbf{rot}\,\mathbf{A} = \frac{1}{r\sin\theta} \left[ \left( \frac{\partial}{\partial \theta} \left( \sin\theta A_3 \right) - \frac{\partial A_2}{\partial \phi} \right) \mathbf{i}_1 + \frac{1}{r} \left[ \frac{1}{\sin\theta} \frac{\partial A_1}{\partial \phi} - \frac{\partial}{\partial r} \left( r A_3 \right) \right] \mathbf{i}_2 + \frac{1}{r} \left[ \frac{\partial}{\partial r} \left( r A_2 \right) - \frac{\partial A_1}{\partial \theta} \right] \mathbf{i}_3 \,, \quad (2.16)
$$

$$
\Delta \mathbf{u} = \frac{1}{r^2} \frac{\partial}{\partial r} \left( r^2 \frac{\partial u}{\partial r} \right) + \frac{1}{r^2 \sin \theta} \frac{\partial}{\partial \theta} \left( \sin \theta \frac{\partial u}{\partial \theta} \right) + \frac{1}{r^2 \sin^2 \theta} \frac{\partial^2 u}{\partial \phi^2},\tag{2.17}
$$

$$
\nabla^2 \mathbf{U} = \frac{1}{r^2} \frac{\partial}{\partial r} \left( \mathbf{r}^2 \frac{\partial U}{\partial r} \right) + \frac{1}{r^2 \sin \theta} \frac{\partial}{\partial \theta} \left( \sin \theta \frac{\partial U}{\partial \theta} \right) + \frac{1}{r^2 \sin^2 \theta} \frac{\partial^2 U}{\partial \varphi^2} \,. \tag{2.18}
$$

Ортогональні криволінійні координати зазвичай застосовуються до фізичних задач. Перетворення з декартової системи є корисним під час розв'язування диференціальних рівнянь, у частинних похідних.

## **2.4. Біполярні координати**

Біполярні координати (ξ, u) утворюють двовимірну ортогональну систему координат. Існує два загальноприйнятих типи біполярних координат, перший з яких визначається

$$
x = \frac{a \sinh \xi}{\cosh \xi - \cos u},
$$
  

$$
y = \frac{a \sin u}{\cosh \xi - \cos u}.
$$
 (2.19)

Параметр u знаходиться в межах від u = 0 до u = 2π; параметр ξ = - ∞ до ξ = + ∞. Наступні тотожності показують, що криві постійних u і ξ є колами в просторі xy [13, с. 6].

$$
x^{2} + (y - acotu)^{2} = a^{2}csc^{2}u,
$$
  
(x - acoth\xi)^{2} + y^{2} = a^{2}csch^{2}\xi. (2.20)

На Рис. 2.4 зображено два «полюси» біполярної системи розташовані на осі х в точках  $x = \pm a$ :

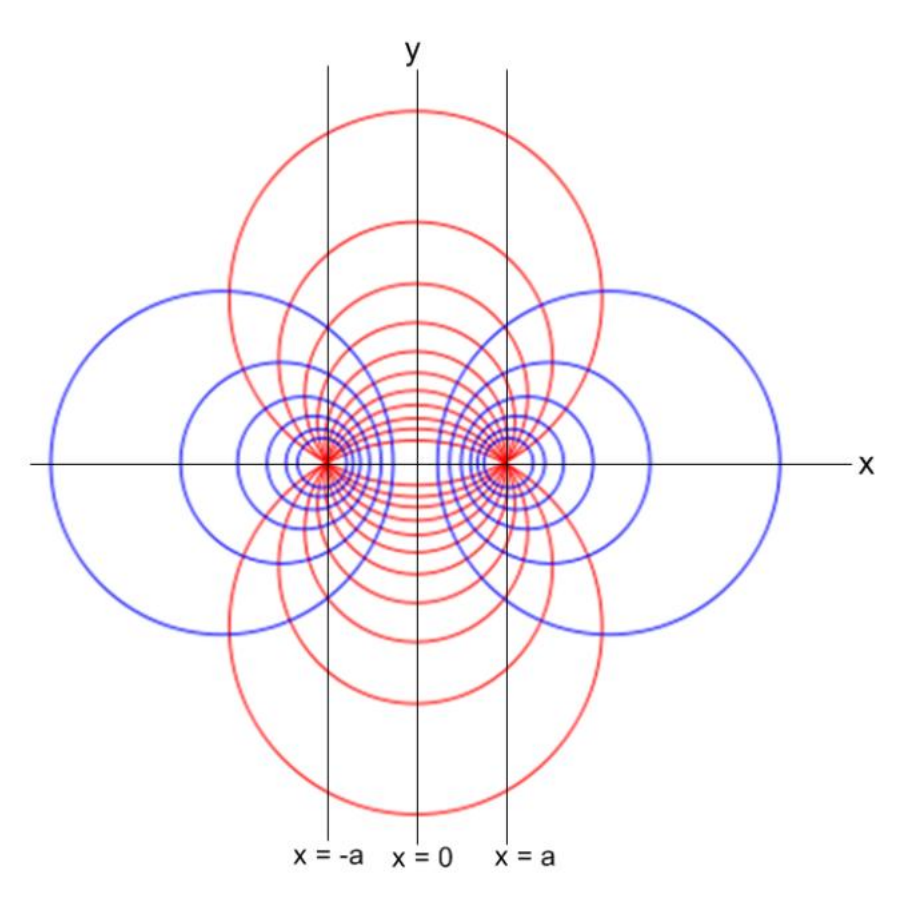

Рис. 2.4. Біполярні координати

Сині концентровані кола є геометричними точками постійної ξ, тоді як червоні кола є геометричними точками постійної u.

Коли u прямує до π, кола наближаються до відрізка між двома фокальними точками. При  $u \rightarrow 0$  верхні кола стають величезними і наближаються до об'єднання пів прямих (-∞,-a) і (a,∞). Якщо u прямує до 2π, нижні кола сходяться до цього ж місця об'єднання, але знизу (Рис. 2.5).

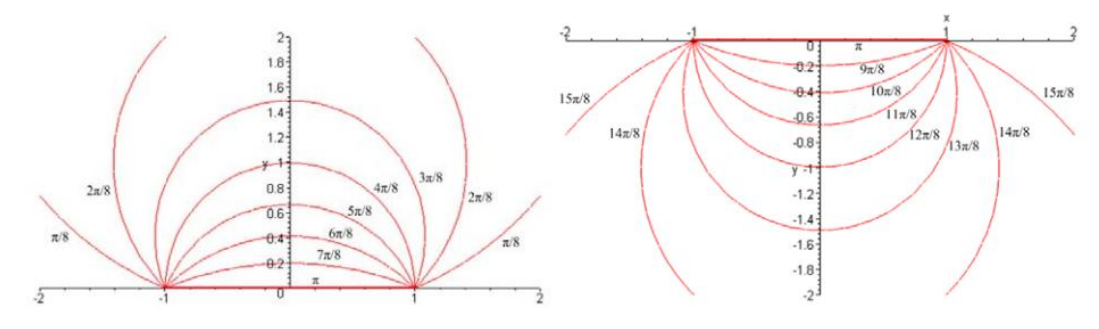

Рис. 2.5. Зміна параметра u

Розглянемо кола константи ξ. Оскільки ξ → +∞, сині кола стискаються навколо правої фокальної точки. Коли ξ → -∞, вони стискаються навколо лівої фокусної точки. При  $\xi \to 0$  кола стають дуже великими і наближаються до вертикальної осі (Рис. 2.6). [7, c. 8]

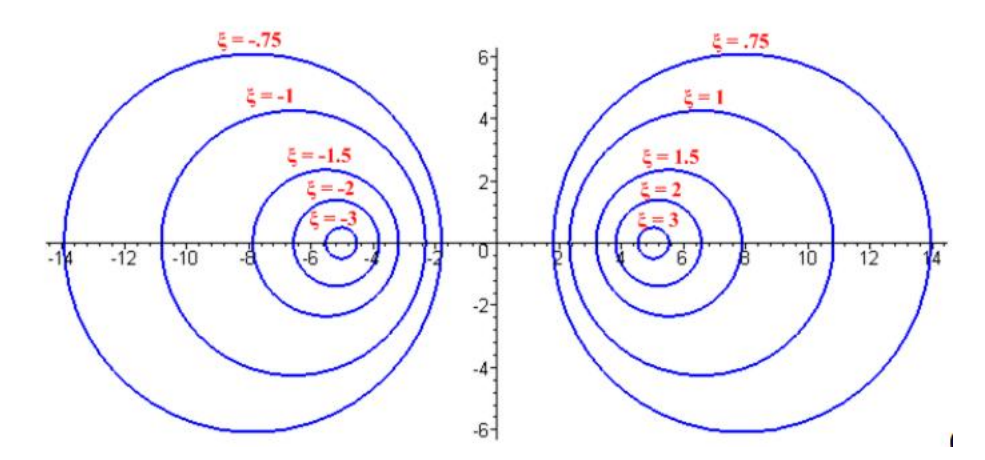

Рис. 2.6. Зміна параметра ξ

Коефіцієнти Ламе даної координатної системи:

$$
L_{\xi} = L_{u} = \frac{a^{2}}{(\cosh \xi - \cos u)^{2}}.
$$
 (2.21)

Оператор Лапласа в біполярній системі координат:

$$
\Delta f = \frac{1}{a^2} (cosh \xi - \cos u)^2 \left( \frac{\partial^2 f}{\partial \xi^2} + \frac{\partial^2 f}{\partial u^2} \right).
$$
 (2.22)

Дивергенція:

$$
\operatorname{div} \mathbf{A} = \frac{1}{a} \left\{ (\mathbf{ch}\xi - \mathbf{cos}u) \left( \partial_{\xi} A_{\xi} + \partial_{u} A_{u} \right) - \mathbf{sh}\xi A_{\xi} - \mathbf{sin} u A_{u} \right\}. \tag{2.23}
$$

Градієнт:

grad f(x) = 
$$
\frac{1}{a}
$$
 (chξ-cosu)  $\left[\frac{\partial f(\xi, u)}{\partial \xi} \xi^{\wedge} + \frac{\partial f(\xi, u)}{\partial u} \hat{u}\right]$  (2.24)

Практичні застосування біполярної системи координат включають:

1) Лінії потоку для електричного диполя;

2) Електричні поля між двома сферами;

3) Паралельні мікрохвильові лінії передачі;

4) Забезпечення однозначної локалізації точок у тривимірному просторі.

5) Розв'язання диференціальних рівнянь у частинних похідних, наприклад, рівняння Лапласа або рівняння Гельмгольца.

#### **2.5. Тороїдальні координати**

Використовуючи отримані дані про біполярні координати отримаємо нову систему координат - тороїдальну. Для цього з Рис. 2.4. обираємо лише праву частину, яка має  $0 \leq \xi \leq \infty$ . Виконаємо маніпуляцію "обертання" відносно

вертикальної вісі. Це дає змогу побачити,що червоні усічені кола стають чашами, а сині кола стають торами (Рис. 2.7).

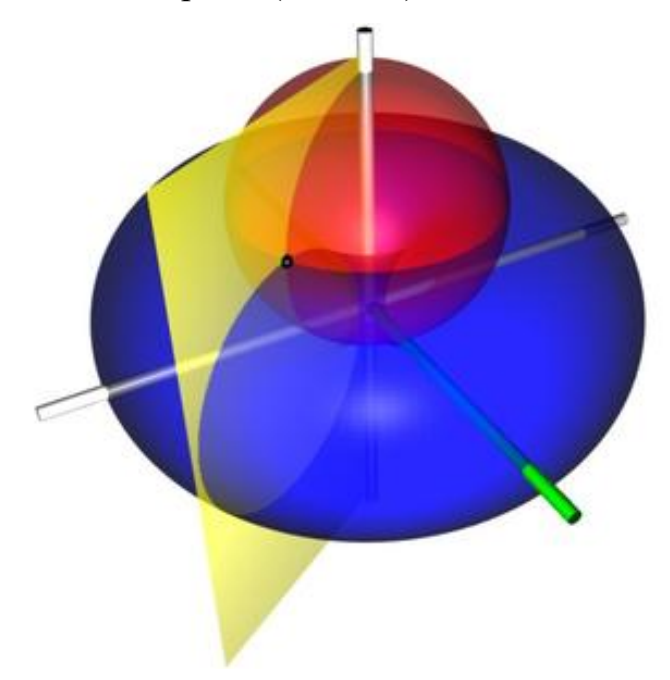

Рис. 2.7. Тороїдальна система координат

Вносячи цю зміну, ми змінюємо назву вертикальної осі на рисунку 2.4 на z замість у, і перейменуємо вісь х, яка має стати  $\rho = \sqrt{x^2 + y^2}$ . Таким чином, вісь симетрії дорівнює z. Нова координата  $\varphi$  від  $(\xi, u, \varphi)$  є азимутальним кутом, виміряний від додатної осі x до додатної осі y. [7, c. 9]

Тороїдальні координати генеруються перетворенням

$$
z + i\rho = i c \coth_{1/2} (\xi + i u), \qquad (2.25)
$$

c > 0, звідки отримуємо співвідношення

$$
z = c \frac{\sin u}{\cosh \xi - \cos u}, \ \rho = c \frac{\sinh \xi}{\cosh \xi - \cos u}.
$$
 (2.26)

З цього робимо висновок, що поверхні рівня в тороїдальних координат є тори, чаші та вертикальні півплощини - поверхні постійних ξ, u та φ. Діапазон значень даних координат такий:

$$
0 \le \xi < \infty, \qquad 0 \le u < 2\pi, \qquad 0 \le \varphi < 2\pi. \tag{2.27}
$$

Розглянемо граничні випадки даних тривимірних координат. Граничний випадок чаші, коли  $u = \pi \epsilon$  плоским диском радіуса а в площині  $z = 0$ . Випадок  $u = 0$  та 2 $\pi$  — це вся площина z = 0 з отвором радіуса а в центрі — об'єктив.

Перейдемо до граничних випадків параметра ξ. Для торів, коли ξ→∞, тор стає нескінченно тонким дротом радіуса  $R = a/sh\xi$ , який утворює коло радіусом a. Як  $\xi \to 0$ , ми отримуємо надзвичайно товстий тор без отвору, який заповнює весь простір. Однак, якщо ми візьмемо  $\xi \rightarrow 0$  і а  $\rightarrow 0$  одночасно так, що а/ $\xi = R$ , цей товстий тор стане виродженим тором, який є тором з радіусом трубки R, отвір якого щойно зник. [7, c. 9]

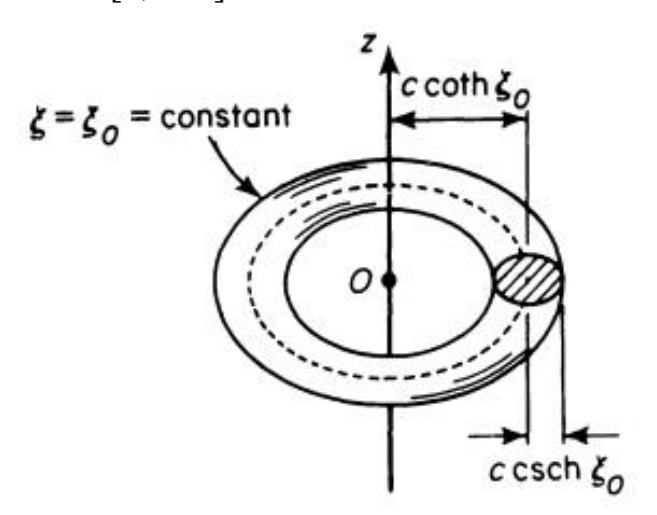

Рис. 2.8. Граничні випадки параметра ξ

Розглянемо різновиди диференціальних операторів в тороїдальних координатах (ξ, u, φ).

Градієнт скалярної функції задаємо наступним виразом:

grad 
$$
f = \frac{ch \xi - cos u}{c} \left( \frac{\partial f}{\partial \xi} \overrightarrow{e_{\xi}} + \frac{\partial f}{\partial u} \overrightarrow{e_{u}} + \frac{1}{sh \xi} \frac{\partial f}{\partial \varphi} \overrightarrow{e_{\varphi}} \right)
$$
. (2.28)

Дивергенція векторного поля:

$$
\operatorname{div} \mathbf{A} = \frac{(ch\,\xi - \cos u)^2}{c^2 sh\,\xi} \left(\frac{\partial A}{\partial \xi} + \frac{\partial A_u}{\partial u} + sh\,\xi \frac{\partial A_\phi}{\partial \phi}\right) - \frac{ch\,\xi - \cos u}{c^2 sh\,\xi} \left(A_\xi \sh \xi - A_u \sin u\right). \tag{2.29}
$$

Оператор Лапласа:

$$
\Delta f = \frac{(ch\,\xi - \cos u)^3}{c^2 sh\,\xi} \left(\frac{\partial}{\partial \xi} \left(\frac{sh\,\xi}{ch\,\xi - \cos u} \frac{\partial f}{\partial \xi}\right) + \frac{\partial}{\partial u} \left(\frac{sh\,\xi}{ch\,\xi - \cos u} \frac{\partial f}{\partial u}\right) + \frac{1}{(ch\,\xi - \cos u) sh\,\xi} \frac{\partial^2 f}{\partial \phi^2} \right). \tag{2.30}
$$

Тороїдальні системи координат вводяться для характеристики відносного руху поблизу періодичної орбіти з коливальним режимом у круговій обмеженій задачі трьох тіл. Ці системи забезпечують геометричну інтерпретацію, узгоджену для різних періодичних орбіт.

Перш за все, локальні тороїдальні набори координат використовуються для швидкого генерування наближень першого порядку квазіперіодичного

відносного руху. Потім геометричні властивості цих наближень першого порядку використовуються для прогнозування мінімальної та максимальної відстаней між космічним апаратом після квазіперіодичного руху відносно іншого космічного корабля, розташованого на періодичній орбіті. Реалізація локальних тороїдальних систем координат і відповідного геометричного аналізу демонструється в контексті формувань космічних кораблів, що працюють поблизу членів сімейства південних гало-орбіт Земля-Місяць L2. [17, с. 1]

## **2.6. Параболоїдна система координат**

Параболоїдні координати — це тривимірні ортогональні координати, які узагальнюють двовимірні параболічні координати. Вони мають еліптичні параболоїди як однокоординатні поверхні. Координатні поверхні параболоїдальної (параболоїдної) системи координат не утворюються шляхом

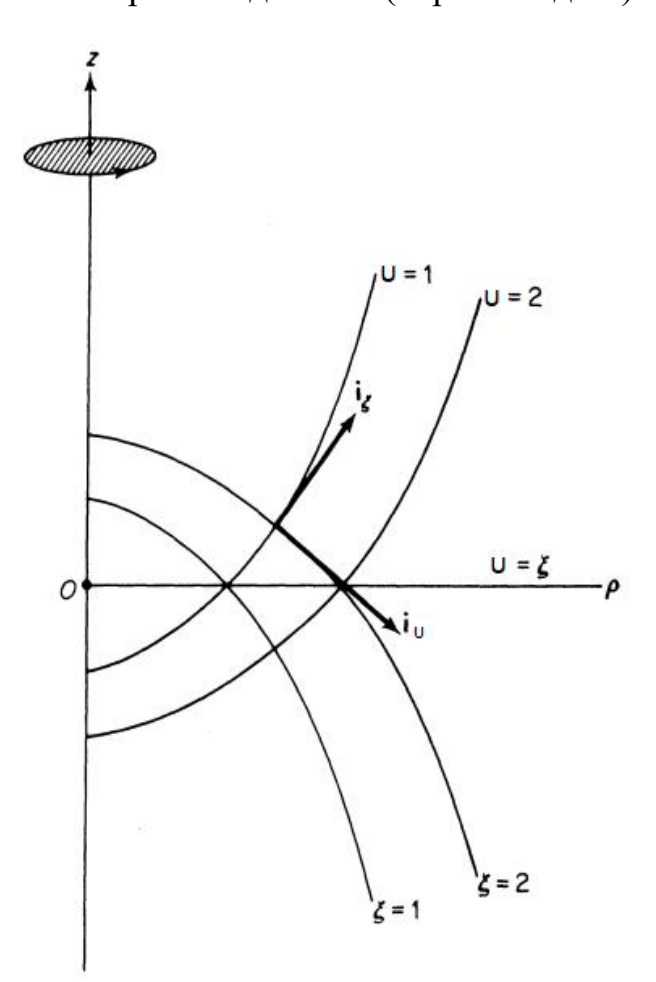

обертання або проектування будь-якої двовимірної ортогональної системи координат.

Параболоїдні координати виникають в результаті

$$
z + i\rho = c(\xi + iu)^2, \qquad (2.31)
$$

 $c > 0$ , через що

$$
z = c(\xi^2 - u^2),
$$
  $\rho = 2c\xi u.$  (2.32)

Кожна точка простору, представлена принаймні один раз параболоїдом координати (ξ, u, φ), перебувають у межах значень

$$
0 \le \xi < \infty, \qquad 0 \le u < \infty \,,
$$
\n
$$
0 \le \varphi < 2\pi. \qquad (2.33)
$$

Рис. 2.9. Параболоїдальні координати [6, с. 523]

Система параболоїдальних координат ортогональна.

Параболоїдні координати також можуть бути отримані як граничний випадок витягнутих сфероїдальних координат. Ця математична техніка корисна для отримання розв'язків різноманітних ускладнених задач, пов'язаних із параболоїдами обертання, коли розв'язок відповідної задачі відомий для витягнутого сфероїда.

Коефіцієнти Ламе даної системи координат:

$$
L_{\xi} = L_{u} = 2\sqrt{\xi^{2} + u^{2}}, L_{\varphi} = 2\xi u.
$$
 (2.34)

Запишемо операції векторного аналізу:

$$
\text{grad } f_{\xi} = \frac{1}{2\sqrt{\xi^2 + u^2}} \frac{\partial f}{\partial \xi}, \quad \text{grad } f_{\varphi} = \frac{1}{2\xi u} \frac{\partial f}{\partial \varphi}, \quad \text{grad } f_u = \frac{1}{2\sqrt{\xi^2 + u^2}} \frac{\partial f}{\partial u}, \tag{2.35}
$$

$$
\text{div } \mathbf{A} = \frac{1}{2\xi u \sqrt{(\xi^2 + u^2)^3}} \times \left[ u A_{\xi} (2\xi^2 + u^2) + \xi A_u (\xi^2 + 2u^2) \right] + \frac{1}{2\sqrt{\xi^2 + u^2}} \left( \frac{\partial A_{\xi}}{\partial \xi} + \frac{\partial A_u}{\partial u} \right) + \frac{1}{2\xi u} \frac{\partial A_{\phi}}{\partial \phi} ,\tag{2.36}
$$

$$
\text{rot } A_{\xi} = \frac{1}{2\xi u} \frac{\partial A_u}{\partial \varphi} - \frac{1}{2u\sqrt{\xi^2 + u^2}} \left( A_{\varphi} + u \frac{\partial A_{\varphi}}{\partial u} \right), \quad \text{rot } A_{\varphi} = \frac{1}{2\sqrt{(\xi^2 + u^2)^3}} \left( u A_{\xi} - A_u \right) + \frac{1}{2\sqrt{\xi^2 + u^2}} \left( \frac{\partial A_{\xi}}{\partial u} \right)
$$

$$
+\frac{\partial A_u}{\partial \xi}\big), \quad \text{rot } A_u = \frac{1}{2u\sqrt{\xi^2 + u^2}} \left( A_\phi + u \frac{\partial A_\phi}{\partial \xi} \right) - \frac{1}{2\xi\phi} \frac{\partial A_\xi}{\partial \phi},\tag{2.37}
$$

$$
\Delta f = \frac{1}{4\sqrt{(\xi^2 + u^2)}} \left[ \frac{\partial^2 f}{\partial \varphi^2} + \frac{\partial^2 f}{\partial u^2} + \frac{1}{u} \frac{\partial f}{\partial u} \right].
$$
 (2.38)

#### **Висновок до розділу 2**

При введенні координатних площин, частіше за все, ми їх розуміємо як абстракцію. Вони варіюються від абстрактних зображень інших змінних до просторових координат, приклади яких легко знайти в реальному світі. Системи координат — це різні способи опису простору. Найбільш відома система координат - прямокутна (інша назва - декартова). Для її побудови необхідно задати: початок відліку – т. O; напрями трьох взаємно перпендикулярних осей координат, які позначаються (X, Y, Z); радіус-вектор. При зміні системи координат можна утворити нові зв'язки. Наприклад, в циліндричних координатах  $x_1 = r$ ,  $x_2 = \phi$ ,  $x_3 = z$ . Зв'язок між прямокутними та циліндричними координатами описується формулами  $x = r \cos \phi$ ,  $y = r \sin \phi$ ,  $z = z$ .

Третя розглянута система координат - сферична. В ній x<sub>1</sub>=r, x<sub>2</sub>= $\theta$ , x<sub>3</sub>= $\phi$  зв'язані формулами з декартовою системою  $x = r \sin\theta \cos\phi$ ,  $y = r \sin\theta \sin\phi$ ,  $z = r \cos\theta$ . Це найбільш вживані системи координат. Крім цього, було описано декілька специфічних координатних систем (біполярна, тороїдальна, параболоїдальна), які часто використовують фізики. Було зазначено, коли і як їх можна долучати до певних розділів фізики, чи певних ускладнених задач.

У всіх цих системах координат можна знайти диференціальні оператори. Дивергенція, ротор, градієнт, оператор Гамільтона і лапласіан не складно записуються в кожній з цих систем. В залежності від того, яку систему координат обирає фізик, вони будуть набувати різного вигляду (десь простіше, десь складніше).

Повинні пам'ятати, що результат не залежить від вибору координат, так як система є лише пасивним засобом (інструментом), який обирає спостерігач. Ми додаємо координатні системи для полегшення завдань, особливо, якщо зв'язуємо їх з диференціальними операторами.

#### **РОЗДІЛ 3. МАТЕМАТИЧНІ ПАКЕТИ**

#### **3.1. Wolfram Mathematica**

Використання даного пакету дає вагомі внески при вивченні складного реального світу. Дана програма є високорозвиненою обчислювальною платформою. З її допомогою вчені можуть використовувати програмування та зіставлення вже існуючих шаблонів для опису певної фізичної картини світу. Mathematica — єдине у світі повністю інтегроване середовище для теоретичних та інженерних обчислень. Програма відіграла вирішальну роль у багатьох важливих наукових відкриттів і послужила основою для тисяч технічних документів. У техніці Mathematica стала стандартом як інструмент для розробки, так і для виробництва. Завдяки цьому зараз багато важливих нових технічних продуктів покладаються на етапи розгляду вірності опису ситуації через Mathematica.

На технічному рівні Mathematica вважається основним подвигом інженерії програмного забезпечення. Це один із найбільших синглів прикладних програм, будь-коли розроблених, і містить величезну кількість алгоритмів і важливих технічних інновацій. Серед основних інновацій взаємопов'язаний алгоритм база знань і її концепції символьного програмування і інтерфейси, орієнтовані на документ. [11, c. 7]

Якщо є проблема у механіці, теорії ЕМП чи гідродинаміці, скоріш за все нам потрібно знайти рішення у векторних полях.

Прості задачі векторного числення можна розв'язувати за допомогою примітивів числення, а також векторних функцій, таких як крапка та хрестик. Існує багато пакетів Mathematica, які реалізують символічні диференціальні операції. У цьому розділі наведено кілька прикладів, узятих зі стандартного набору пакетів, що є в даному додатку. Важлива особливість пакету "Векторного аналізу" полягає в тому, що він спрощує роботу в різних системах координат.

Одними з найважливіших операцій векторного числення є Div (розбіжність), Grad (градієнт), ротор та лапласіан. Ці операції використовують систему координат за замовчуванням, або ви можете вказати певну систему координат як окремий аргумент (Табл. 3.1).

|                               | Завантажує пакет векторного аналізу        |
|-------------------------------|--------------------------------------------|
|                               | (важливо для диф. операторів). У деяких    |
|                               | версіях Mathematica може не знадобитися    |
|                               | завантажувати пакет явно.                  |
| SetCoordinates[system[names]] | визначає систему координат, яка буде       |
|                               | використана (декартова, циліндрична,       |
|                               | сферична та ін.), що дають назви координат |
|                               | в цій системі                              |
| Div[f]                        | Обчислює розбіжність ∇ · f списку f        |
| Curl[f]                       | Обчислює ротор ⊽ х f списку f              |
| Grad[f]                       | Обчислює градієнт ∇ f від f в обраній      |
|                               | системі координат                          |
| Laplacian[f]                  | Обчислює Лапласіан $\nabla^2 f$ від $f$    |
|                               |                                            |

**Табл. 3.1. Векторний аналіз в Wolfram Mathematica**

Розглянемо приклад оформлення таких завдань:

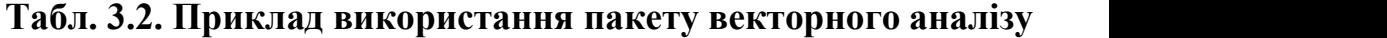

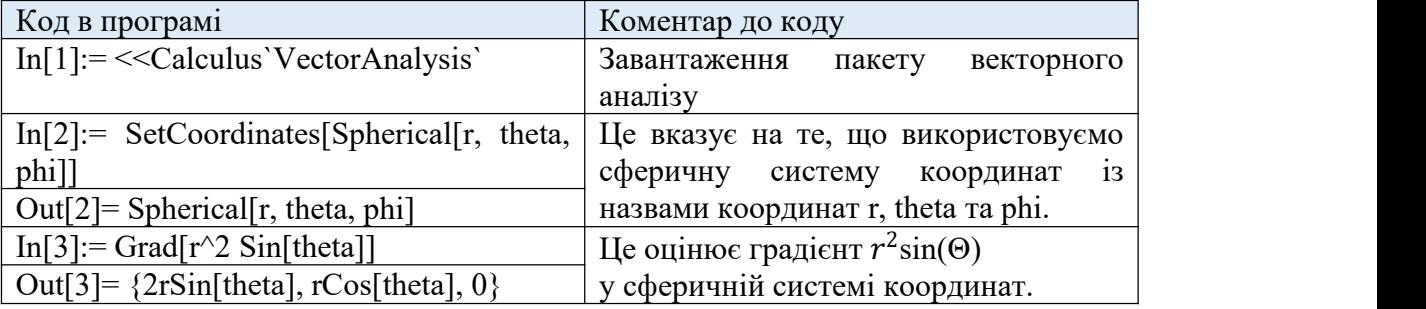

Дивергенція являє собою миттєвий потік векторного поля в кожній точці: [8, c. 472]

In[1]:= Together[Div[{1, 1, 1}/( $x^2 + y^2 + z^2$ ), Cartesian[x, y, z]]] Out[1]=  $-\frac{2(x+y+z)}{(x^2+y^2+z^2)^2}$  $(x^2+y^2+z^2)^2$  $)^2$ 

Ротор векторного поля представляє величину обертання:

In[2]:= Together[Curl[{1, 1, 1} /(x^2 + y^2 + z^2), Cartesian[x, y, z]]]

Out[2]= {
$$
-\frac{2(y-z)}{(x^2+y^2+z^2)^2}
$$
,  $\frac{2(x-z)}{(x^2+y^2+z^2)^2}$ ,  $-\frac{2(x-y)}{(x^2+y^2+z^2)^2}$ }

За визначенням, розбіжність (дивергенція) завитка (ротора) має дорівнювати нулю, оскільки завиток не має чистого відтоку:

In[3]:= SetCoordinates[Cartesian[x, y, z]];

Div[Curl[[{1, 1, 1}/( $x^2 + y^2 + z^2$ ]]]

Out[ $3$ ]= 0

Хочу звернути увагу на систему координат в Wolfram Mathematica. Якщо Ви працюватимете в одній системі координат, наприклад, у декартових координатах (Cartesian), встановіть систему координат і назви координатніих змінні. Це слід зробити один раз. За замовчуванням система координат є декартовою, але імена змінних координат за замовчуванням Xx, Yy та Zz, які може бути не вашим першим вибором. Тут ми встановлюємо імена змінних координат як x, y та z.

Якщо збираємось виконувати обчислення в інших системах координат, просто встановлюємо потрібну нам систему координат і назви змінних координат, які бажаємо використовувати. Типовими варіантами є декартова [x, y, z], як ми використовували вище, або циліндрична [r, θ, z], чи сферична [ρ, φ,  $\theta$ ]. Команди Div і Curl прийматимуть специфікацію системи координат як необов'язковий другий аргумент [10, c. 343] In[4]:=  $Div[\{r^2z, -\theta, z\},$  Cylindrical[r,  $\theta, z]$ ]  $Out[4] = \frac{-1 + r + 3r^2z}{r}$  $r$ In[5]:= Curl[ $\{r^2z, -\theta, z\}$ , Cylindrical[r,  $\theta$ , z]] Out[5]=  $\{0, r^2, \frac{-\theta}{r}\}$  $\frac{1}{r}$ }

Розглянемо наступний диференціальний оператор - градієнт. Як було зазначено вище градієнт функції f є вектор-функцією, яка вказує напрямок в якому f зростає найшвидше. Ми можемо візуалізувати значення градієнта за допомогою VectorPlot (plot - графік). Його можна розглянути як в 2D варіанті, так і в 3D.

In[6]:= GraphisRow[{Plot3D[ $x^2y^3$ , {x, -1, 1}, {y, -1, 1}, PlotRange  $\rightarrow$  Full], VectorPlot[Evaluate[Drop[Grad[ $x^2y^3$  1, Cartesian[x, y, z]], -1]],  $\{x, -1, 1\}$ ,  $\{y, -1,$ 1}]}, ImageSize $\rightarrow$  500]

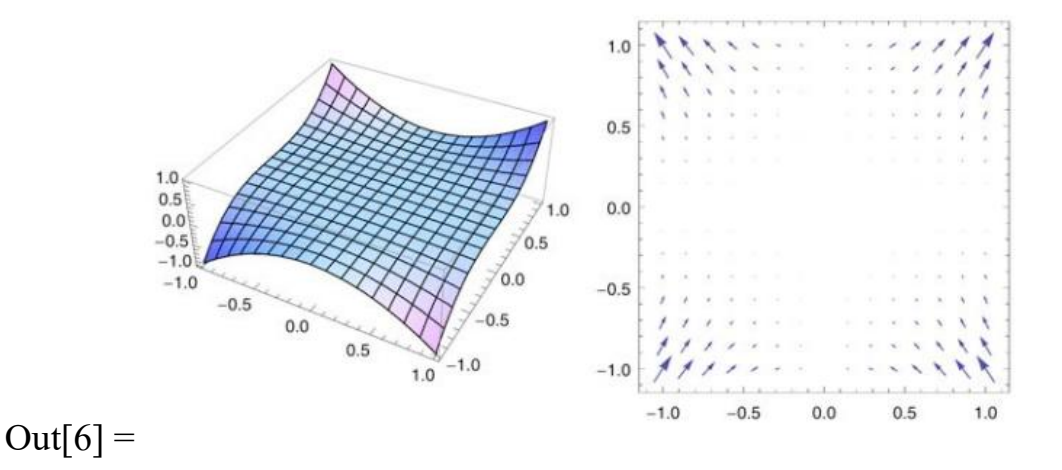

Рис. 3.1. Візуалізація значення градієнта за допомогою VectorPlot

Якщо задано функцію двох змінних, існує простий засіб для одночасної побудови масиву її градієнтних векторів над прямокутною областю та для накладання такого графіка за допомогою ContourPlot функції. Ми можемо взяти напрямлену похідну, взявши скалярний добуток градієнта на одиничний вектор у вказаному напрямку. Ось, наприклад, вираз, що представляє похідну за напрямком функції f(x, y) = $x^2y^3$  у напрямку вектора 3 $i\,-\,j\,$  [10, c. 297] In[6]:= Grad[ $x^2y^3$ ,  $\{x, y\}$ ]. $\frac{\{3, -1\}}{Norm[3, -1]}$  $Norm[\{3, -1\}]$ 

Out[6] = 
$$
-\frac{3 x^2 y^2}{\sqrt{10}} + 3\sqrt{\frac{2}{5}} x y^3
$$

Щоб оцінити напрямлену похідну в певній точці, використовуємо правила заміни:

In[7]:= % 
$$
\sqrt{2}
$$
, y \to 3  
Out[7]= 108 $\sqrt{\frac{2}{5}}$ 

Далі розглянемо обчислення лапласіану в обраному математичному пакеті.<br>Лапласіан у тривимірних декартових координатах:

In[8]:= Laplacian[f[x, y, z],  $\{x, y, z\}$ ]

Out[8]=  $f^{(0,0,2)}[x, y, z] + f^{(0,2,0)}[x, y, z] + f^{(2,0,0)}[x, y, z]$ 

Його також досить просто записати в циліндричних координатах, знаючи відповідні правила опису задачі.

In[9]:= Laplacian[f[r, $\theta$ , z],  $\{r, \theta, z\}$ , "Cylindrical"]  $\text{Out}[9] = f^{(0,0,2)}[r,\theta, z] + \frac{f^{(0,2,0)}[r,\theta, z]}{r^2} + \frac{f^{(1,0,0)}[r,\theta, z]}{r} + f$  $\frac{f^{(1,0,0)}[r,\theta,z]}{r^2} + \frac{f^{(1,0,0)}[r,\theta,z]}{r} + f^{(2,0,0)}[r,\theta,z]$  $\int_{r}^{\left[1,0,2\right]} + f^{(2,0,0)}[r,\theta,z]$ 

І вперше у даній програмі використаємо іншу цікаву систему координат полярну. Отже, лапласіан у двовимірних полярних координатах: In[10]:= Laplacian[Sin[r^2],  $\{r, \theta\}$ , "Polar"] Out[10]=  $4Cos[r^2] - 4r^2Sin[r^2]$ ]

#### **3.2. Maple**

Наступним математичним пакетом, який буде розглянутий у даній роботі - це Maple. Виробники описують його як потужну систему, за допомогою якої можна розв'язувати задачі від простих до складних. Також можна створювати документи професійної якості, презентації та спеціальні інтерактивні обчислювальні інструменти в Maple.

Проблеми у сферах математики, фізики чи інформатики (або інших наук, які потребують математичні операції) можна досліджувати за допомогою вбудованих команд або за допомогою потужної мови програмування Maple для створення власних програм.

Щоб використовувати Maple, потрібно ввести команди на аркуші математичного пакету. Є два типи робочого аркуша: класичний аркуш і візуально вдосконалений аркуш. На першому етапі знайомства з даною програмою краще використовувати робочий класичний аркуш. Тим паче більшість літератури з даної програми пояснюють роботу Maple саме на класичному аркуші.

Щоб почати використовувати Maple (у MicrosoftWindows), перейдіть до: Пуск → Усі програми → Maple → Classic Maple Worksheet 10 [12, c .4]

*Примітка: Завжди зберігайте робочий аркуш Maple як класичний аркуш Maple - він повинен мати тип файлу розширення «.mws», тоді як візуально вдосконалений аркуш має розширення типу файлу «.ms».*

Використовуючи мову програмування Maple, можна писати процедури, які виконують складні операції. Написання коду в Maple не вимагає професійних навичок з програмування. Це відбувається через те,що Maple має велику бібліотеку процедур, писати потрібні програми з цих потужних блоків легко.Програмне забезпечення Maple складається <sup>з</sup> трьох окремих частин.

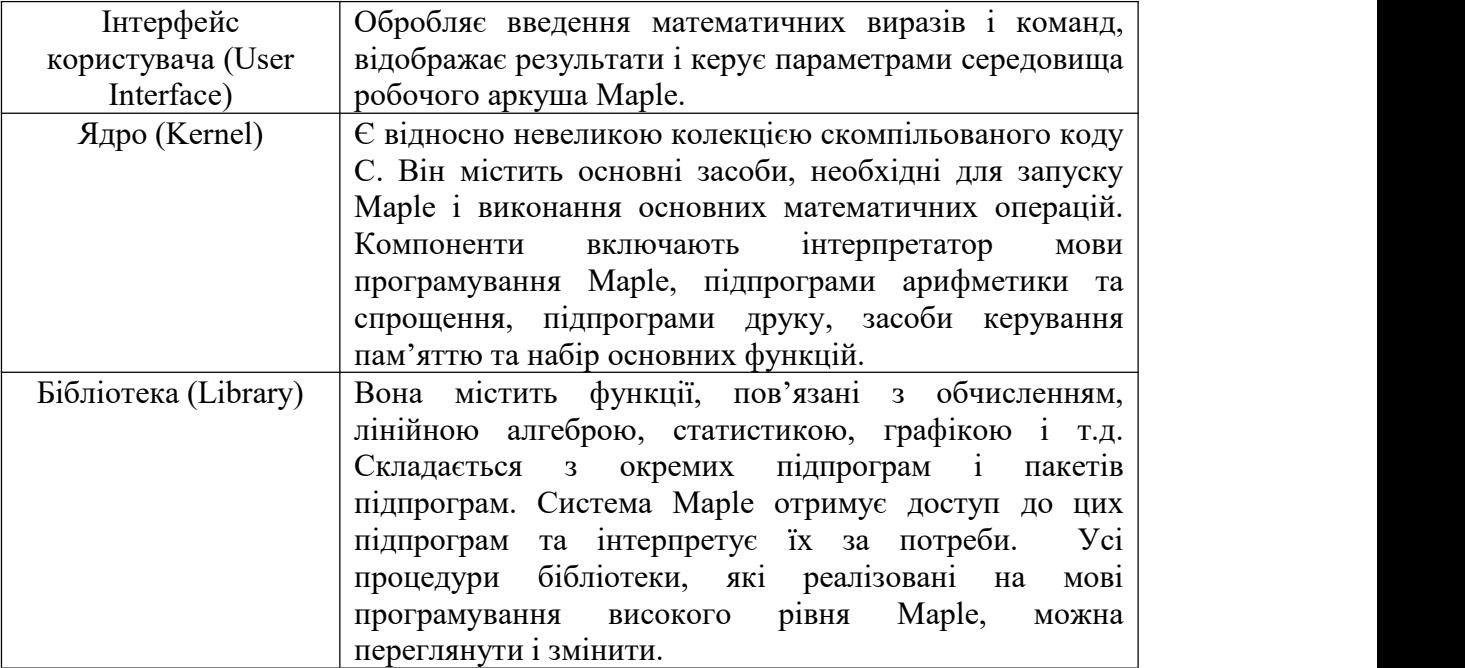

### **Табл. 3.3. Частини ПЗ Maple**

Розглянемо пакет, який відповідає за наявність диференціальних операторів. Vector Calculus — це набір команд, які виконують операції багатовимірного та векторного числення. Доступний великий набір попередньо визначених ортогональних систем координат. Усі обчислення в пакеті можна виконувати в будь-якій із цих систем координат. Він містить засіб для додавання спеціальної, але ортогональної системи координат і використання цієї нової системи координат для обчислень [22, c. 69]

Наприклад:

> with(VectorCalculus) :

> BasisFormat(false):

>SetCoordinates('cartesian'[x,y,z]):

 $>$  Vector Field := Vector Field( $(-y, x, z)$ )

$$
-y
$$
  
VectorField1:=
$$
\begin{bmatrix} x \\ z \end{bmatrix}
$$

*Примітка. Інформацію про зміну формату відображення в пакеті VectorCalculus можна розглянути на сторінці довідки VectorCalculus ['Basis Format'].*

Розглянемо перший відомий диференціальний оператор дивергенцію (Divergence(F)) у пакеті VectorCalculus математичного додатку Maple.

Команда Divergence(F) обчислює дивергенцію векторного поля F. Це синонім Del∙F або DotProduct(Del, F).

Якщо F є процедурою з векторними значеннями, використовується система координат за замовчуванням, і вона має бути проіндексована іменами координат. В іншому випадку F повинен бути вектором із встановленим атрибутом vectorfield і мати атрибут системи координат, який індексується іменами координат. Якщо F є процедурою, повернутий об'єкт є процедурою. [24, c. 237]

Команда Divergence() повертає диференціальну форму оператора дивергенції в поточній системі координат.

Розглянемо приклад використання дивергенції в даному пакеті.

Запишемо пакет для роботи з дивергенцією.

> with(VectorCalculus):

Оберемо потрібну систему координат, наприклад декартову.

> SetCoordinates('cartesian'[x,y,z])

## *Cartesianx,y,z*

Позначимо F як векторне поле або векторно-значну процедуру; вкажемо компоненти векторного поля

 $>$  F:= VectorField( $(x^2, y^2, z^2)$ )

$$
F:=(x^2)\overline{e_x}+(y^2)\overline{e_y}+(z^2)\overline{e_z}
$$

Додамо потрібний диференціальний оператор - дивергенцію. Розглянемо її в різних оформленнях.

 $\geq$  Divergence(F)

$$
2x+2y+2z
$$

> Divergence()

$$
\frac{\partial}{\partial x}VF_1(x,y,z)+\frac{\partial}{\partial y}VF_2(x,y,z)+\frac{\partial}{\partial z}VF_3(x,y,z)
$$

> Del∙F

*2x+2y+2z*

 $>$   $\nabla$  ∙F

*2x+2y+2z*

> DotProduct(Del, F)

*2x+2y+2z*

Команда DotProduct(v1, v2) (скалярний добуток) обчислює скалярний добуток v1 і v2, де v1 і v2 можуть бути вільними векторами, кореневими векторами, векторами позиції, векторними полями, Del або Nabla.

> Divergence

 $((x,y,z) \rightarrow PositionVector([sin(x), cos(y), tan(z)]))$ 

 $(x,y,z) \to \cos(x) - \sin(y) + 1 + \tan(z)^2$ *2*

Оберемо іншу координатну систему - полярну.

 $>$  SetCoordinates('polar'[r,  $\theta$ ])

## *polarr,θ*

Розглянемо дивергенцію в полярній системі координат.

 $>$  Divergence((r,  $\theta$ )  $\rightarrow$   $\langle f(r, \theta), g(r, \theta) \rangle$ )

$$
(r, \theta) \rightarrow \frac{f(r, \theta) + r(\frac{\partial}{\partial r}f(r, \theta)) + \frac{\partial}{\partial \theta}g(r, \theta)}{r}
$$

Команда Gradient(f, c) обчислює градієнт виразу f. У результаті виходить векторне поле. Якщо c не вказано, використовуються поточні координати за замовчуванням. Координати за замовчуванням мають бути проіндексовані назвами координат, інакше виникає помилка. Команда Gradient() повертає

диференціальну форму оператора градієнта в поточній системі координат. [24, c. 438]

Розглянемо спочатку градієнт з декартовими координатами.

> with(VectorCalculus):

 $>$  g1:= Gradient( $x^2 + y^2$ , [x, y])

$$
g1:=(2x)\overline{e_x}+(2y)\overline{e_y}
$$

 $>$  attributes(g1)

#### *vectorfield, coords = cartesianx,y*

Іншою системою координат оберемо полярну.

 $>$  g2 := Gradient( $r^2$ , 'polar'[r,  $\theta$ ])

$$
g2:=(2r)\overline{e_r}+(0)\overline{e_{\theta}}
$$

 $>$  attributes(g2)

## *vectorfield, coords = polarr,θ*

Переглянемо опис градієнта через сферичну систему координат.  $\text{SetCoordinates}('spherical', [r, \varphi, \theta])$ 

## *sphericalr,φ,θ*

$$
\geq g3 := Gradient(r^2\varphi)
$$

$$
g3 := (2r\varphi)\ \overline{e_r} + (r)\overline{e_{\varphi}} + (0)\overline{e_{\theta}}
$$

 $>$  attributes(g3)

```
vectorfield, coords = sphericalr,φ,θ
```
 $>$  Del( $r^2\varphi$ )

$$
(2r\varphi)\ \overline{e_{r}}\ +(r)\overline{e_{\varphi}}\ +(0)\overline{e_{\theta}}
$$

Команда Del є синонімом для Gradient.Однак Del також розпізнається як векторний диференціальний оператор, який використовується з DotProduct і CrossProduct як ярлики для Curl, Divergence, Gradient і Laplacian. [24, c. 438] > Gradient()

$$
(\frac{\partial y}{\partial r}\,SF(r, \varphi, \theta))\overline{e_r} + (\frac{\partial \varphi}{\partial \varphi}\,SF(r, \varphi, \theta))\overline{e_{\varphi}} + (\frac{\partial \varphi}{\partial \theta}\,SF(r, \varphi, \theta))\overline{e_{\theta}}
$$

Розглянемо ротор векторного поля в математичному пакеті. Curl(F) обчислює вихор векторного поля F. Існують інші варіанти запису, наприклад Del &x F або CrossProduct(Del, F). Команда Curl() повертає диференціальну форму оператора curl у обраній системі координат.

> with(VectorCalculus) :

Почнемо з класичного варіанту - пошуку ротора в декартовій системі координат.

> SetCoordinates('cartesian'[x,y,z]):

*сartesianx, y, <sup>z</sup>*

 $>$  F := VectorField( $(y, -x, 0)$ )

$$
F := (y) \overline{e_x} + (-x) \overline{e_y} + (0) \overline{e_z}
$$

 $>$  Curl(F)

$$
\overline{\mathbf{e}_x} + (0) \overline{\mathbf{e}_y} + (-2) \overline{\mathbf{e}_z}
$$

 $>$  Curl()

$$
\left(\frac{\partial}{\partial y}VF_3(x, y, z) - \frac{\partial}{\partial z}VF_2(x, y, z)\right)\overline{e_x} + \left(\frac{\partial}{\partial z}VF_1(x, y, z) - \frac{\partial}{\partial x}VF_3(x, y, z)\right)\overline{e_y} +
$$

$$
\left(\frac{\partial}{\partial x}VF_2(x, y, z) - \frac{\partial}{\partial y}VF_1(x, y, z)\right)\overline{e_z}
$$

Розглянемо один із синонімічних варіантів запису ротора в даній програмі.

> Del &x F

$$
\overline{e_x} + (0) \overline{e_y} + (-2) \overline{e_z}
$$

Як видно, отримуємо той самий результат, що й при введенні команди Curl(F). Тепер переглянемо ротор у циліндричній системі координат.

 $>$  SetCoordinates ('cylindrical'[r,  $\theta$ , z])

*cylindrical r, θ, <sup>z</sup>*

 $>$  Curl((r,  $\theta$ , z)  $\rightarrow$   $\langle f(r, \theta, z), g(r, \theta, z), h(r, \theta, z) \rangle$ )

*(r, θ, z)* → *VectorCalculus: - Vector*

$$
\left(\begin{bmatrix}\n\frac{\partial}{\partial \theta}h(r,\theta,z) - r(\frac{\partial}{\partial z}g(r,\theta,z)) & \frac{\partial}{\partial z}f(r,\theta,z) - \\ \n\frac{\partial}{\partial r}h(r,\theta,z), & \frac{g(r,\theta,z) + r(\frac{\partial}{\partial r}g(r,\theta,z)) - \frac{\partial}{\partial \theta}f(r,\theta,z)}{r} \n\end{bmatrix}, \text{attributes} \right)
$$
\n= [vectorfield, *coordinates* = cylindrical<sub>r, \theta, z</sub>])

Розглянемо останній диференціальний оператор в Maple - лапласіан (Laplacian(F)).

Команда Laplacian(f, c) обчислює лапласіан функції f. Це синонім для (Del. Del)(f) або Del.Del(f). Команда Laplacian(F), де  $F \in \mathfrak{so}$  векторним полем, або процедурою з векторним значенням, обчислює лапласіан векторного поля таким чином:

1) Якщо система координат F декартова, то відобразіть алгебраїчний лапласіан на складові функції.

2) В другому варіанті, якщо F є тривимірним векторним полем, використовуйте формулу Del (Del ∙ F) - Del &x (Del &x F)

3) В іншому випадку відобразіть F на декартові координати, застосуйте алгебраїчний лапласіан до компонентних функцій, а потім відобразіть результат назад у вихідну систему координат F. [24, c. 438]

Laplacian() повертає диференціальну форму оператора Лапласа в обраній системі координат.

> with (VectorCalculus) :

> Laplacian 
$$
(x^2 + y^2 + z^2, [x, y, z])
$$

*6*

 $>$  Laplacian (f(r, θ), 'polar'[r, θ])

$$
\frac{\frac{\partial}{\partial r}f(r,\theta)+r(\frac{\partial^2}{\partial r^2}f(r,\theta)+\frac{\frac{\partial^2}{\partial \theta^2}f(r,\theta)}{r})}{r}
$$

> SetCoordinates('cylindrical' [r, θ, z])

*cylindricalr,* <sup>θ</sup>*, <sup>z</sup>*

 $>$  Laplacian(f(r,  $\theta$ , z))

$$
\frac{\partial}{\partial r}f(r,\theta,z)+r(\frac{\partial^2}{\partial r^2}f(r,\theta,z))+\frac{(\frac{\partial^2}{\partial \theta^2}f(r,\theta,z)+r(\frac{\partial^2}{\partial z^2}f(r,\theta,z))}{r}
$$

#### **3.3. Mathcad**

Mathcad - відомий математичний додаток, призначений для автоматизації рішень математичних задач в наукових галузях. Назва складається з двох слів - Mathematica i CAD (Computer Aided Design - системи автоматичного проектування).

Mathcad є стандартним інструментом технічного розрахунку для інженерів у всьому світі. Він надає всі можливості розв'язування, функціональності і надійності, необхідні для обчислень, обробки даних і проектування. Поєднуючи обчислення, графіки, текст і зображення в одному документі, Mathcad дозволяє накопичувати та публікувати дані, які допомагають керувати великими проектами.

Можливості математичного пакету MathCad:- примітивні обчислення;

- розв'язання складних математичних прикладів, таких як диференціальні рівняння, алгебраїчні системи;

- створення програмних модулів з використанням циклів, підпрограм, розгалужень і т.і.;

- виведення відповідей (наприклад, похідних, інтегралів);

- побудова графіків у різних координатних системах;

- обмін даними з іншими програмами (MATLAB, Excel).

Mathcad спрощує та оптимізовує документацію, що має вирішальне значення для спілкування та відповідності бізнес-стандартам і стандартам забезпечення якості. Поєднуючи рівняння, текст і графіки на одному аркуші, Mathcad дозволяє легко відслідковувати найскладніші обчислення. Зберігаючи робочі аркуші у форматі XML, можна повторно використовувати інформацію в інших текстових системах. [27, c. 4]

Розглянемо градієнт скалярної функції. Наприклад, припустімо, що визначаємо таку скалярну функцію [9, с. 56]:

 $f(x) := (x0)2 \cdot x1 \cdot (x2)3$ 

Щоб вставити оператор градієнта, натисніть [Ctrl] [Shift] G:  $\nabla$ .

Введіть вектор змінної "x" у нижній покажчик місця заповнення, а функцію f(x) у верхній покажчик місця заповнення.

## $\nabla_{\mathbf{x}} f(\mathbf{x})$

Нарешті, вводимо [Ctrl] [.], щоб вставити символічний знак рівності, і натискаємо [Enter].

$$
\nabla_{x} f(x) \rightarrow \begin{bmatrix} 2 \cdot x_0 \cdot x_1 \cdot (x_2)^3 \\ (x_0)^2 \cdot (x_2)^3 \\ 3 \cdot (x_0)^2 \cdot x_1 \cdot (x_2)^2 \end{bmatrix}
$$

Якщо визначаємо вектор x чисельно, градієнт є числовим вектором:

$$
x := \begin{pmatrix} 1 \\ 3 \\ -1 \end{pmatrix}
$$

$$
\nabla_x f(x) = \begin{pmatrix} -6 \\ -1 \\ 9 \end{pmatrix}
$$

Розглянемо наступний диференціальний оператор - дивергенцію.

Дивергенція вектор-функції  $A(x,y,z) = (A(x,y,z)_0, A(x,y,z)_1, A(x,y,z)_2)$ визначається як div (A x, y, z) :=  $\frac{d}{dx}A(x, y, z) = \frac{d}{dx}A(x, y, z)$  $dx$  and  $dy$  $A(x y, z)<sub>0</sub> + \frac{d}{dx}A(x y, z)<sub>1</sub> + \frac{d}{dx}A(x y, z)<sub>2</sub>$  $\frac{d}{dy}A(x y, z)_1 + \frac{d}{dz}A(x y, z)_2.$  $dz$  and  $dz$  $A(x y, z)<sub>2</sub>$ .

Це також записується як div = ∇ ∙ A.

Наприклад, якщо визначити x:= x

$$
A(x,y,z):=\begin{pmatrix} x\cdot z\\-y^2\\2\cdot x^2\cdot y\end{pmatrix}.
$$

Можна оцінити розбіжність символічно: *div (A, x, y, z)* → *z - 2*∙*y*

Після заміни значень для x, y та z ми можемо оцінити розбіжність чисельно:

## $div(A,1,1,1) = -1$

Наступний математичний оператор, який розглянемо в пакеті Mathcad це ротор. Роток вектор-функції A визначається за допомогою

$$
curl(A, x, y, z) := \begin{pmatrix} \frac{d}{dy} A(x, y, z)_2 & -\frac{d}{dz} A(x, y, z)_1 \\ \frac{d}{dz} A(x, y, z)_0 & -\frac{d}{dx} A(x, y, z)_2 \\ \frac{d}{dx} A(x, y, z)_1 & -\frac{d}{dy} A(x, y, z)_0 \end{pmatrix}
$$

При розгляді інформаційних, літературних джерел та самої програми можна відмітити, що Matchad може допомогти знайти пряме і зворотнє перетворення Лапласа.Для обчислення перетворення Лапласа <sup>є</sup> два способи.

Перший: щоб використати Mathcad для пошуку перетворення Лапласа, ми спочатку вводимо вираз функції, потім натискаємо [Shift][Ctrl][.]. Mathcad відображає покажчик місця заповнення ліворуч від стрілки «~». У полі заповнювачі вводимо ключове слово laplace, а потім кому (,) та назву змінної. Натиснемо [Enter], щоб побачити результат. [19, с. 4]

$$
u(t) := \Phi(t)
$$
  
u(t) laplace,  $t \rightarrow \frac{1}{s}$   
cos(b·t) u(t) laplace,  $t \rightarrow \frac{1}{(s-\lambda)}$   
 $t^2 \sin(\alpha t)$  laplace,  $t \rightarrow \frac{8\alpha s^2}{(s^2 + \alpha^2)^3} - \frac{2\alpha}{(s^2 + \alpha^2)^2}$ 

Якщо потрібен спрощений результат, після введення введіть кому (,), ім'я змінної та ключове слово simlify, тому наступний рівняння буде мати вигляд:

$$
t^2\sin(\alpha t)
$$
 laplace, t, simplify  $\rightarrow -\frac{2\alpha(\alpha^2 - 3s^2)}{(s^2 + \alpha^2)^3}$ 

Другий спосіб: Ввести вираз і клацнути на змінній перетворення. Потім обрати Transformee-Laplace у меню Symbolics.

Для обчислення зворотнього перетворення Лапласа потрібно ввести інше ключове слово invlaplace, алгоритм залишається таким самим.

$$
\frac{1}{s} \text{ invalplace, } s \to 1
$$
\n
$$
\frac{8\alpha s^2}{(s^2 + \alpha^2)^3} \text{ invalplace, } s, \text{ simplify} \to \frac{1}{\alpha^2} (\sin(\alpha t) - t\alpha \cos(\alpha t) + t^2 \alpha^2 \sin(\alpha t))
$$

#### **Висновок до розділу 3**

Математичні пакети —додатки, які призначені для виконання різноманітних математичних процедур. На жаль через невисоку потужність багатьох комп'ютерів, які є особливо в школах та ВНЗ неможливо встановити високоякісну програму.Тим паче, більшість навчальних закладів працює з обмеженим бюджетом. Через це існує досить багато математичних пакетів, які можуть купити заклади освіти для використання їх на уроках фізики, математики, інформатики та багатьох інших природничих наук за невелику суму.

Maple досить простий додаток у вивченні, використанні та можливості редагування математичних рівнянь. Створення графіків досить просте і лаконічне, графіки будуються плавно і безперервно. Малювання тривимірних графіків вручну є надзвичайно трудомісткою процедурою. Найкращe в даній програмі — це можливість створювати тривимірні графіки, але 3D-візуалізація повільна, і відповідне представлення графіків потребувало б моніторів з вищою роздільною здатністю, ніж можуть купити школи та ВНЗ.

Система Mathcad є аналогом Maple, але в спрощеному вигляді. В порівнянні з ним, Mathcad орієнтується на практичні прикладні розрахунки, а не на наукові теоретичні проєкти.

Wolfram Mathematica працює складніше, ніж інші програми. Графіки мають чіткіший вигляд, ніж в Maple. Незвичним  $\epsilon$  те, що Mathematica ма $\epsilon$ команду анімації. У фізиці одні з найважчих тем для викладання – це ті, що стосуються динамічних процесів. Використання даної програми для показу хвильових явищ на уроках допоможе учням краще зрозуміти тему, ніж створення малюнків та графіків на дошці.

# **РОЗДІЛ 4. ОБЧИСЛЕННЯ ТЕОРЕТИЧНИХ ЗАДАЧ З ФІЗИКИ ЗА ДОПОМОГОЮ МАТЕМАТИЧНИХ ПАКЕТІВ**

Для кращого розуміння розглянемо декілька важливих задач, які можна вирішити за допомогою даних диференціальних операторів в математичних пакетах Mathematica, Mathcad, Maple.

## **4.1. Питання атомної стабільності в Mathematica**

Одним із важливих питань фізики було пояснення атомної та молекулярної стабільності. Класична фізика не могла відповісти на нього. Але поява в 20 столітті сучасної фізики та її пізрозділів, таких як квантова механіка, надають змогу досягти певного розуміння деяких основних фактів про мікросвіт, пояснити потрібні квантово-механічні концепції.

Є декілька варіантів дослідження атомної стабільності. У роботі розглянемо дослідження за допомогою квантово-механічного аналізу двох найпростіших елементів періодичної системи - водню та гелію. Рівняння Шредінгера можна точно розв'язати для атома водню, але для гелію потрібні інші наближені методи. Однак, у поясненні атомної стабільності можна використовувати наближений метод дослідження атома водню, а саме варіаційний метод. Варіаційні методи можна використовувати для визначення електронної структури атома гелію. І теорія збурень, і варіаційний метод дають гарні результати в апроксимації енергії та хвильових функцій багатоелектронних атомів.

Атомарний водень один із найпростіших і найцікавіших систем, які створила природа. Він досить простий через його структуру: один протон і один електрон. Через це більшість фізиків-теоретиків використовували Гідроген для перевірки та тестування нових теорій та гіпотез.

Розглянемо варіаційний метод трактування атома Гідрогену теоретично та практично.

Оператор Гамільтона для атома водню в атомних одиницях:

$$
\hat{H} = -\frac{1}{2}\nabla^2 - \frac{1}{r}.
$$
\n(4.1)

Використовуючи масштабовану водневу хвильову функцію як пробну довжину хвилі (α=1 для точного рішення),

$$
\Psi(r) = \sqrt{\frac{\alpha^3}{\pi}} \exp(-\alpha r) , \qquad (4.2)
$$

у варіаційному розрахунку дає

$$
\langle E_H \rangle = \langle \hat{H} \rangle = \langle T_E \rangle + \langle V_{NE} \rangle \,, \tag{4.3}
$$

де

$$
\langle T_H \rangle = \frac{\alpha^3}{\pi} \int_0^\infty exp(-\alpha r) (-\frac{1}{2} \nabla^2) exp(-\alpha r) 4\pi r^2 dr = \frac{\alpha^2}{2},
$$
  

$$
\langle V_{NE} \rangle = \frac{\alpha^3}{\pi} \int_0^\infty exp(-\alpha r) (-\frac{z}{r}) exp(-\alpha r) 4\pi r^2 dr = -\alpha Z,
$$

 $Z$  — заряд ядра, а масштабний коефіцієнт  $\alpha$  — варіаційний параметр. Насправді, це константа розпаду, яка визначає, як швидко хвильова функція прямує до нуля в залежності від r (відстані від ядра). Тому вона також тісно пов'язана із середньою відстанню електрона від ядра. Обчислимо, математично, середнє значення відстані електрона від ядра:

$$
\langle R \rangle = \frac{\alpha^3}{\pi} \int_0^\infty exp(-\alpha r) r \exp(-\alpha r) 4\pi r^2 dr = \frac{3}{2\alpha} \,. \tag{4.4}
$$

 обернено пропорційна α і навпаки. Чим більше значення α, тим ближче електрон (в середньому) знаходиться до ядра. За допомогою цього співвідношення  $\langle R \rangle$  можна відобразити у варіаційному параметрі (замість  $\alpha$ ) шляхом поєднання рівнянь, які записані вище:

$$
E_H = \langle T_E \rangle + \langle V_{NE} \rangle = \frac{\alpha^2}{2} - \alpha = \frac{9}{8R^2} - \frac{3}{2R} \,. \tag{4.5}
$$

Наступним кроком у з'ясуванні природи атомної стабільності є побудова графіка залежності  $E_H$  від R (Рис. 4.1).

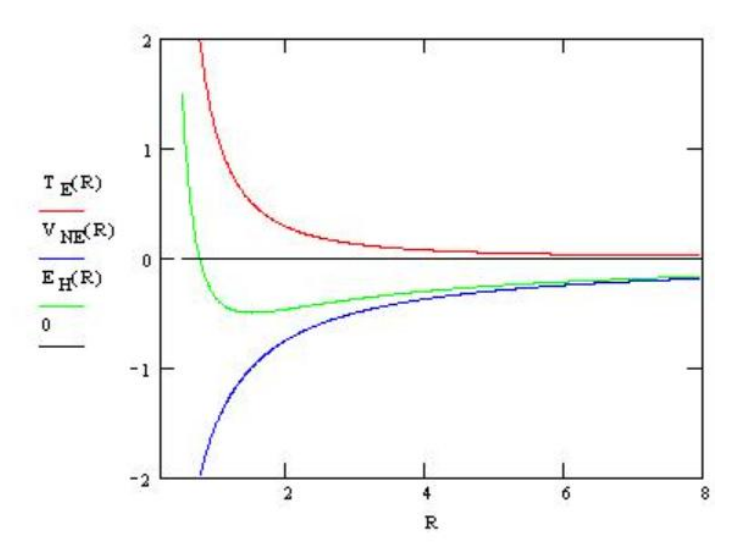

Рис. 4.1. Залежність потенціальної енергії від середнього значення відстані

Для візуального розуміння можна уявити, що атом водню утворюється, коли електрон наближається до протона з великої відстані (в даному випадку припускаємо, що більш масивний протон є нерухомим). Електрон притягується до протона завдяки кулонівській силі притягання, через що потенціальна енергія зменшується як  $\frac{-1}{n}$ . Взаємодія потен  $R$  and  $\overline{R}$  and  $\overline{R}$  and  $\overline{$ . Взаємодія потенційної енергії притягання утримує електрон у меншому об'ємі, і згідно з хвильовою гіпотезою де Бройля кінетична енергія зростає як V<sup>-2/3</sup>. Це показано вище у вигляді  $\frac{-1}{R^2}$ .  $R^2$  $2^{\circ}$ .

Таким чином, кінетична енергія прямує до додатньої нескінченності швидше, ніж потенціальна до від'ємної нескінченності. Мінімум загальної енергії (основний стан) досягається при R=1, як показано на малюнку вище. Електрон не колапсує (зливається) з протоном під впливом кулонівської сили притягання через відштовхувальної дії енергії, тобто кінетичної енергії. Отже, кінетична енергія лежить в основі розуміння атомної стабільності. Але важливо розуміти, що це квантово-механічна кінетична енергія, яка значно відрізняється від класичної кінетичної енергії. [25]

## Варіаційне трактування Гелію

Гелій більш складний елемент, ніж Гідроген, так як він має ядро із зарядом +2 і два валентні електрони. Оператор Гамільтона визначається як

$$
\hat{H} = -\frac{1}{2}\nabla_1^2 - \frac{1}{2}\nabla_2^2 - \frac{2}{r_1} - \frac{2}{r_2} + \frac{1}{r_{12}}.
$$
\n(4.6)

В енергетичному операторі є п'ять доданків, але лише один новий член, електрон-електрон потенціальної енергії. Коли цю взаємодію обчислюють за допомогою варіаційної хвильової функції в рівнянні  $\Psi(r) = \int_{\frac{\pi}{6}}^{\frac{\pi}{3}} exp(-\alpha r)$ ,  $\pi$  and  $\pi$ exp(-αr), матимемо:

$$
\langle R \rangle = \frac{\alpha^6}{\pi^2} \int_0^\infty \int_0^\infty exp(-\alpha r_1) exp(\alpha r_2) \left(\frac{1}{r_{12}}\right) exp(\alpha r_1) exp(\alpha r_2) 4\pi r_1^2 dr_1 4\pi r_2^2 dr_2 = \frac{5\alpha}{8},\tag{4.7}
$$

Загальну енергію атома гелію тепер можназаписати, як показано нижче, оскільки таке саме співвідношення застосовується між  $\langle R \rangle$  та  $(\alpha=3/2 \langle R \rangle)$ :

$$
\langle E_{He} \rangle = 2 \langle T_E \rangle + 2 \langle V_{NE} \rangle + \langle V_{EE} \rangle = \alpha^2 - 4\alpha + \frac{5\alpha}{8} = \frac{9}{4R^2} - \frac{6}{R} + \frac{15}{16R}
$$
(4.8)

Побудова графіка показує, що кінетична енергія є ключем до стабільності атома. У наведеному нижче графіку слід звернути увагу на кілька речей. Коли досягнуто мінімуму загальної енергії,  $V_{NE}$  і V ( $V_{NE}+V_{EE}$ ) все ще стрімко знижуються. Це свідчить про те, що V<sub>EE</sub> майже не впливає у результаті на загальну енергію, яка значно збільшується лише через довгий час після досягнення мінімуму енергії. Графік показує, що на основі класичної електростатичної взаємодії електрон повинен колапсувати в ядро. Цьому перешкоджає член кінетичної енергії з тих самих причин, що й для атома водню (Рис. 4.2).

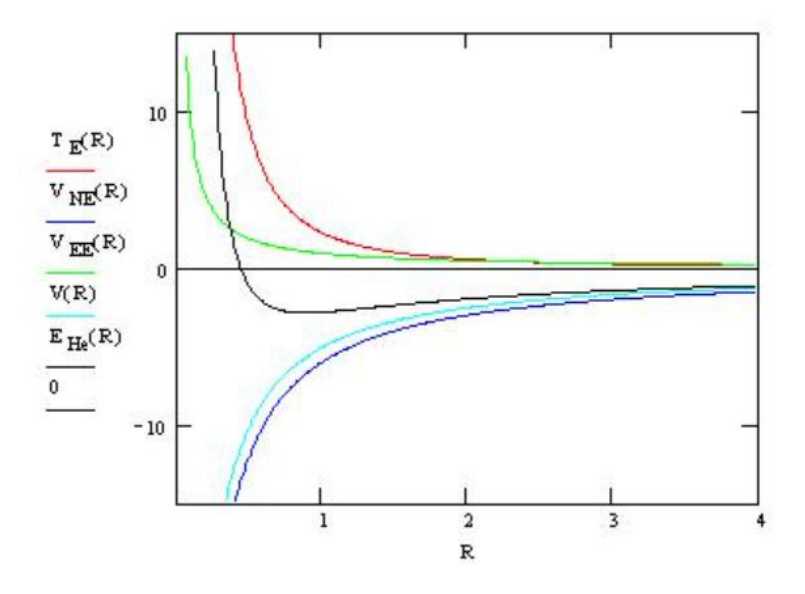

Рис. 4.2. Залежність енергії від відстані для Гелію

Розглянемо дану задачу в обраному математичному пакеті.

Wolfram Mathematica досить чудовий для створення чи розгляду цікавих проєктів. Існує сайт https://demonstrations.wolfram.com/, завдяки якому можна переглянути демонстрації не тільки з фізики, а ще й з хімії, географії, біології та багатьох інших наук. Можна використати вже готовіпроєкти, але якщо таких немає, створити власний і продемонструвати всьому світу. Про це як раз таки і зазначено на сайті. При пошуку інформації було знайдено демонстраційний проєкт 2011 року Дж. Акермана і Х. Хогрева "Точні та варіаційні енергії для молекулярного іона водню та гідридного іона гелію". Розглянемо наявний інтерфейс і можливості даної демонстрації (Рис. 4.3).

Exact and Variational Energies for the Hydrogen Molecular Ion and the Helium Hydride Ion

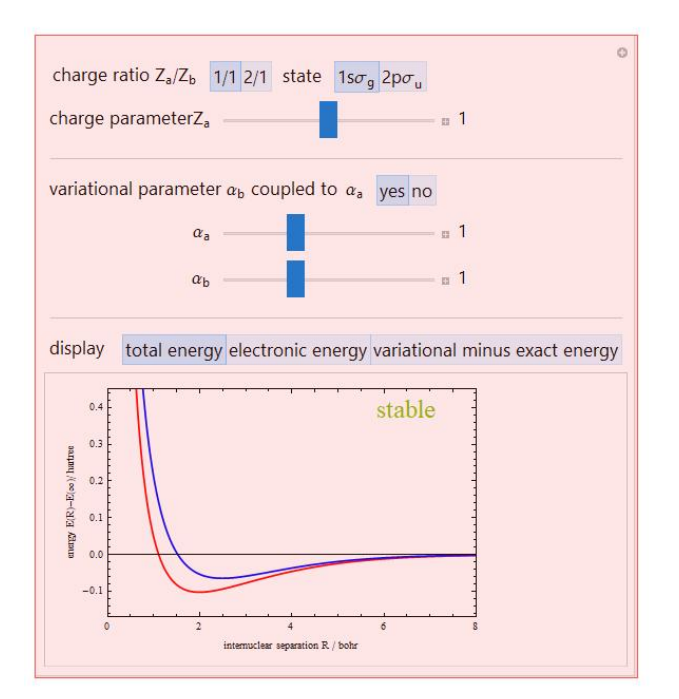

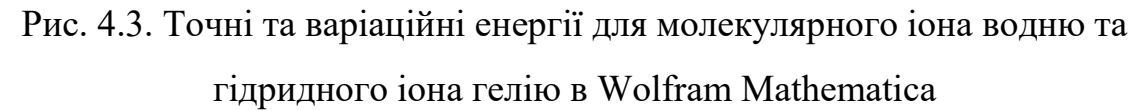

Для двох станів системи з зарядами ядра  $Z_{\alpha}$  і  $Z_{\beta}$ , показані точні (червоні криві) і наближені (сині криві) енергії. Залежно від зробленого вибору, загальні енергії, включаючи ядерне відштовхування («криві потенціальної енергії»), електронні енергії або різниці між точними та наближеними енергіями будуються як функції міжядерного поділу. У кожному ядерному центрі для наближення LCAO (лінійної комбінації атомних орбіталей) використовується

одна гідрогенна 1<sup>s</sup> орбіталь. Регулюючи параметри в експонентах і 1-х орбіталях, можна контролювати якість варіаційної апроксимації, а змінюючи параметр заряду, можна досліджувати властивості стабільності системи. [15]

Поведінка відповідних кривих потенціальної енергії визначає властивість зв'язування молекулярної системи. Завдяки безперервній зміні зарядів ядра для зростаючого Z<sup>α</sup> можна прослідкувати перехід від стабільного до метастабільного зв'язку. За вісь абсцис взято міжядерний поділ R (визначається в Хартрі), за вісь ординат різницю енергій E(R) - E(∞) (визначається в радіусах Бора).Розглянемо дані, які можна змінювати <sup>в</sup> даній програмі.

Відношення заряду  $\frac{Z_{\alpha}}{Z}$  може бути  $\frac{1}{4}$  або  $Z_{\beta}$  1 може бути  $\frac{1}{1}$  або  $\frac{2}{1}$ . Завдяки цьо 1 або $\frac{2}{1}$ . Завдяки цьому г 1 . Завдяки цьому графік буде набувати іншого вигляду:

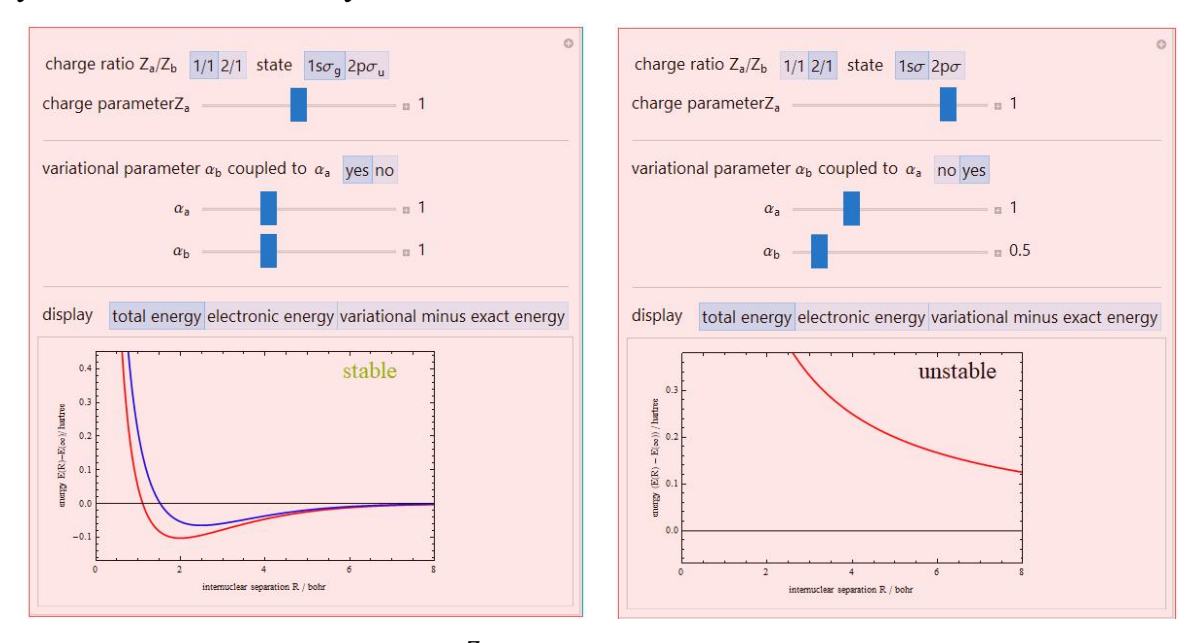

Рис. 4.4. Зміна відношення  $\frac{Z_{\alpha}}{Z}$  демонструє зміну  $Z_{\beta}$  1. демонструє зміну графіка з стабільного на

## нестабільний

Зміна стану з  $1s\sigma_g$  на 2 $\rho\sigma_u$  також приводить до нестабільності (Рис. 4.5).

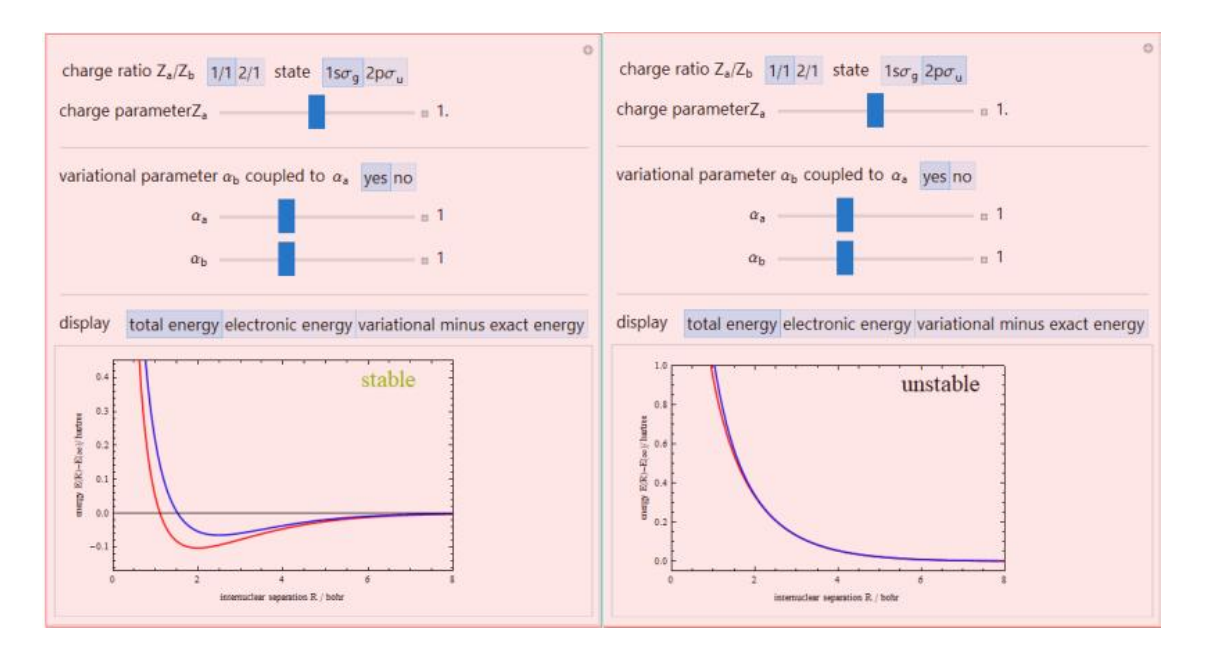

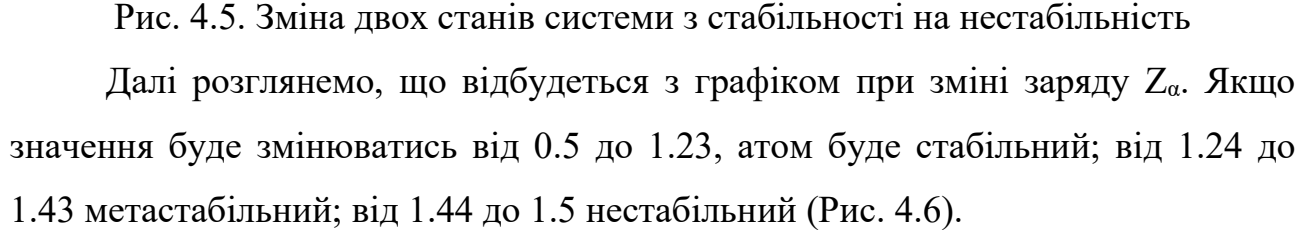

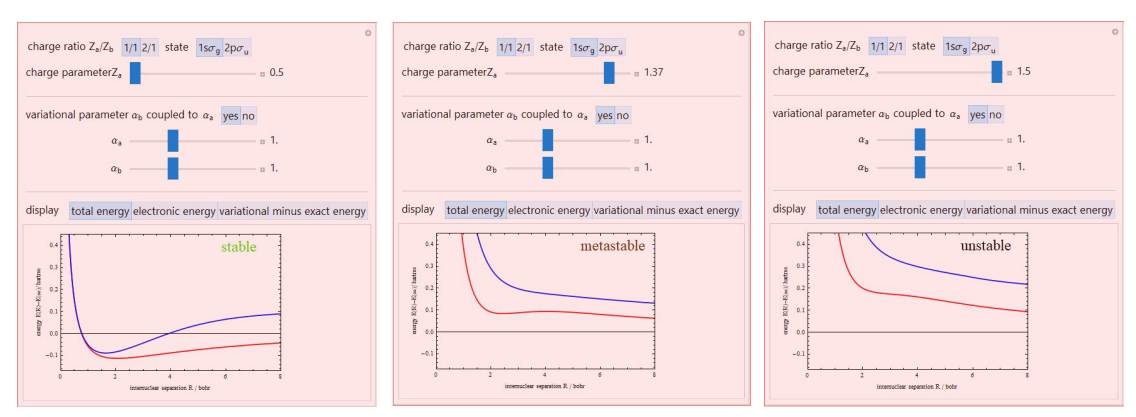

Рис. 4.6. Зміна заряду  $Z_{\alpha}$  та його вплив на стабільність

Далі можна спробувати змінити варіаційні параметри. Дві кнопки "yes" та "no" допомогають визначити чи будуть однаковими числові значення обох параметрів. Якщо так, ставимо "yes", в іншому випадку "no".

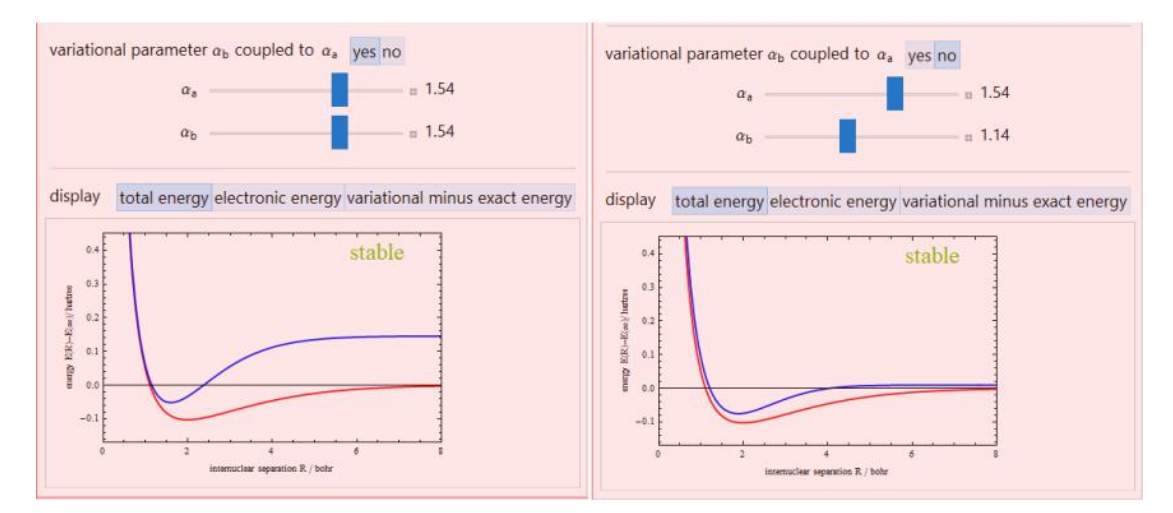

Рис. 4.7. Зміна параметрів  $\alpha_a$  і  $\alpha_b$ 

Display демонструє можливість розгляду графіків при повній енергії, електронній енергії, різниці варіаційної та точної енергії.

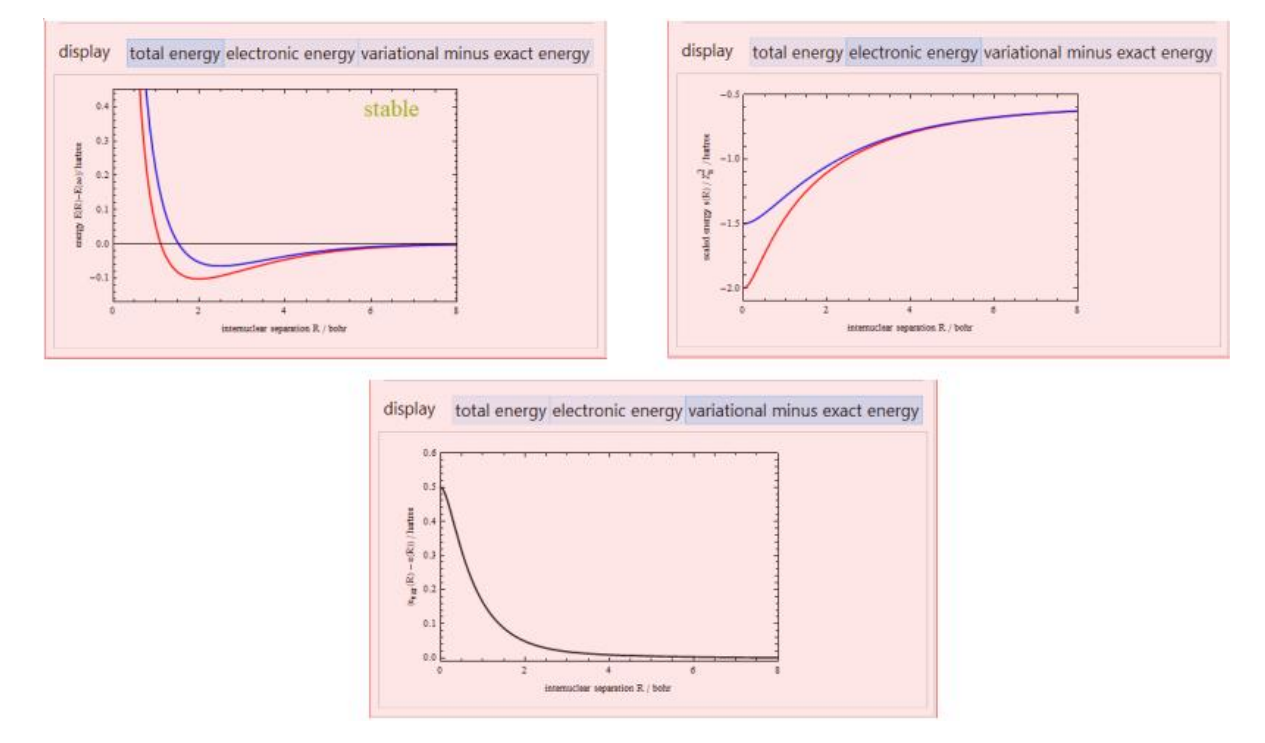

Рис. 4.8. Дісплей проєкту

## **4.2. Теорема Стокса в Maple**

Для прикладу другої задачі було обрано теорему Стокса. ЇЇ переглянемо в математичному пакеті Maple. Але для початку розберемо трохи теоретично.

Теорема Стокса - одна з основних теорем математичного аналізу про інтегрування диференціальних форм.

Розглянемо векторне поле В  $(\vec{r})$ , де:

$$
B(\vec{r}) = \nabla \times A(\vec{r}) \tag{4.9}
$$

Уявімо собі, що хочемо інтегрувати це векторне поле по відкритій поверхні S:

$$
\iint_{S} B(\vec{r}) \cdot \overline{dS} = \iint_{S} \nabla \times A(\vec{r}) \cdot \overline{dS} . \tag{4.10}
$$

Цей інтеграл запишемо,використовуючи теорему Стокса:

$$
\iint_{S} \nabla \times A(\vec{r}) \cdot \overline{dS} = \int_{C} A(\vec{r}) \cdot \overline{dl} . \tag{4.11}
$$

У цьому випадку контур C є замкнутим контуром, який оточує поверхню S. Напрямок C визначається dsі правилом правої руки. Іншими словами, C обертається проти годинникової стрілки навколо ds. Наприклад (Рис.4.9).

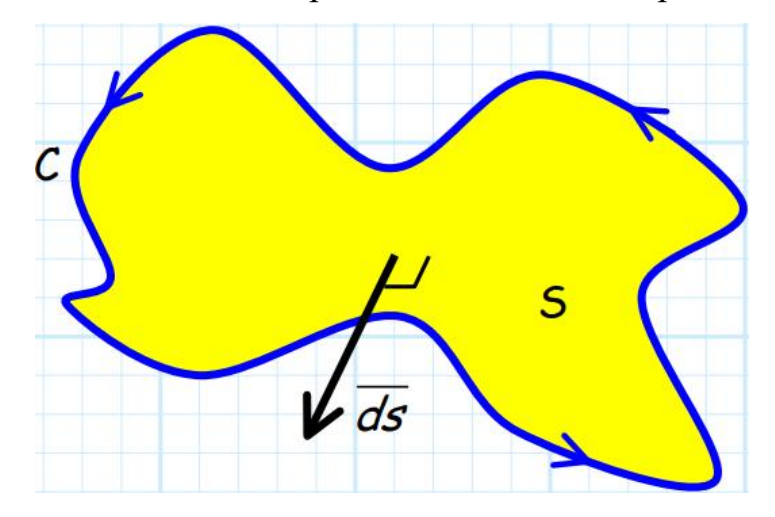

Рис. 4.9. Напрямок S в векторному полі по відкритій поверхні

Теорема Стокса говорить, що ми можемо обчислити потік ротора  $\vec{F}$  через поверхню S, знаючи лише значення  $\vec{F}$  уздовж S. Та навпаки, ми можемо обчислити лінійний інтеграл векторного поля  $\vec{F}$  вздовж межі поверхні S шляхом переходу до подвійного інтеграла ротора  $\vec{F}$  над S.<br>Теорема Стокса пов'язує інтеграл по відкритій поверхні з інтегралом по

кривій, що обмежує цю поверхню. Цей зв'язок має низку застосувань у теорії електромагнітного поля. Вона дозволяє розрахувати поверхневий інтеграл ротора як простий інтеграл по контуру.

Теорема Стокса є суто математичним результатом, а не електромагнітним. Актуальність теореми для електромагнітної теорії полягає у пов'язаному з нею математичному аналізі. Зазвичай теорема використовується для перетворення

задачі, вираженої в термінах інтегрування по поверхні, в інтегруванні по замкнутому інтегралу чи навпаки.

Теорема Стокса в Maple

Застосуємо теорему Стокса до векторного поля F=zi−xj−yk; крива C одиничне коло з центром у початку координат; і верхню півсферу як поверхню S (Рис. 4.10).

*use Student:-VectorCalculus in module() local F,p; F:=VectorField(<z,-x,-y>); p:=Flux(Curl(F),Surface(<x,y,sqrt(-x^2-y^2+1)>,x=-1..1,y=-sqrt( x^2+1)..sqrt(x^2+1)),output=plot,fieldoptions=[grid=[3,3,3]],scaling=constrained,c aption="",tickmarks=[3,3,3],axes=frame,orientation=[155,85,0]); print(p); end module:*

*end use:*

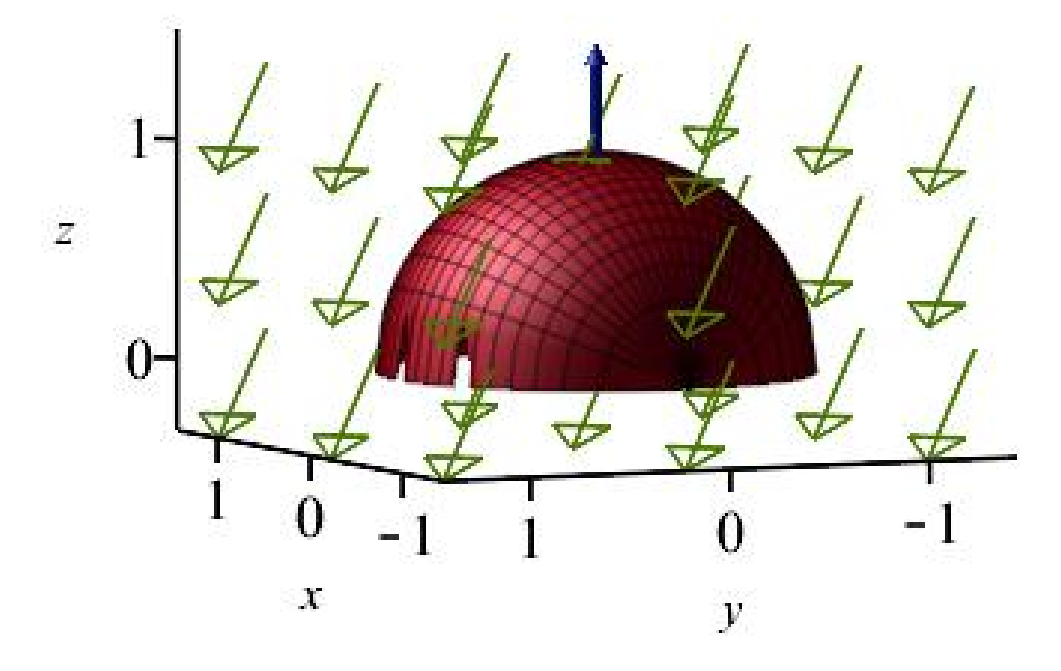

Рис. 4.10. Стрілки поля ротора F разом із верхньою півкулею S. Чорно-синя стрілка на «північному полюсі» є типовою нормаллю, взятою на S.

Porop F: 
$$
\nabla \times \mathbf{F} = \begin{vmatrix} i & j & k \\ \frac{\partial}{\partial x} & \frac{\partial}{\partial y} & \frac{\partial}{\partial z} \\ z & -x & -y \end{vmatrix} = \begin{bmatrix} [-1] \\ 1 \\ -1 \end{bmatrix}.
$$

\n(4.12)

Одиничну нормаль до S можна отримати таким чином:  $R_x \times R_y$ , де R - векторне представлення S.

#### **4.3. Формула Остроградського-Гаусса в пакеті Mathcad**

Останній приклад, який буде розглянутий в даній роботі стосується формули Остроградського-Гаусса. Його переглянемо в математичному пакеті Mathcad.

Формула Остроградського-Гаусса — формула, що виражає потік векторного поля через замкнену поверхню через інтеграл від дивергенції цього поля по об'єму, замкнутий під поверхнею. [18]

Ця формула має вигляд:  $\iiint_V \text{div}F dV = \iint_S F dS$  (4.13), де F - векторне поле; S - поверхня (її часто називають або гладкою, або розділеною на невеликі частинки (Рис. 4.11)).

Інший вигляд формули, який зустрічається в посібниках

 $\iiint_V \left[ \frac{\partial P}{\partial x}(x, y, z) + \frac{\partial Q}{\partial y}(x, y, z) + \frac{\partial R}{\partial z}(x, y, z) \right] dx dy dz = \iint_S P(x, y, z) dy dz +$  $Q(x, y, z) dz dx + R(x, y, z) dx dy$ . (4.14)

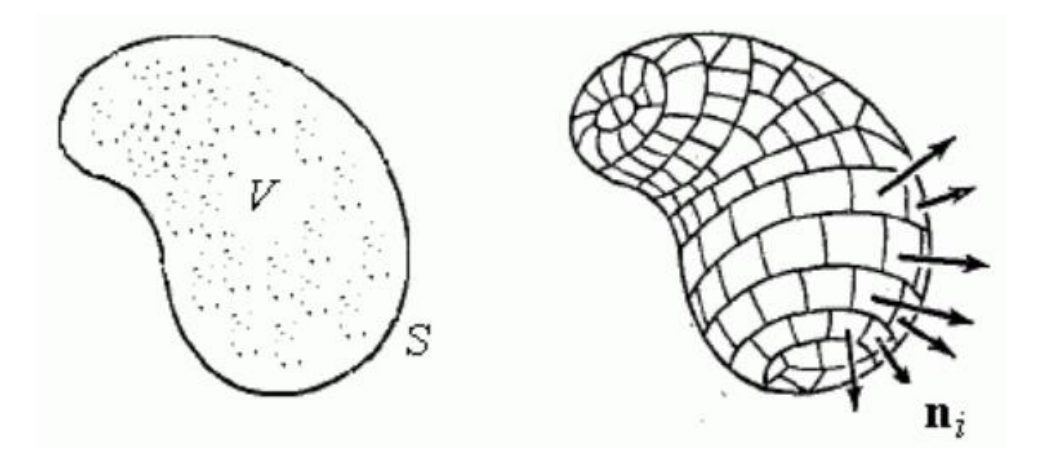

Рис. 4.11. Розбиття області V поверхні S на маленькі елементи ∆V Твердження формули є окремим випадком загальної теореми Стокса. Для показу можливостей програми розширимо задачу:

Обчислити поверхневий інтеграл перетворивши його в потрійний [5, c. 541]:

$$
I = \iint_{S} xyz(xdydz + ydzdx + zdxdy), \qquad (4.15)
$$

де S це замкнена поверхня, що обмежує простір, заданою нерівностю:

$$
x^{2} + y^{2} + z^{2} \leq R^{2}, x \geq 0, y \geq 0, z \geq 0
$$
  

$$
\begin{cases} P(x, y, z) = x^{2}yz \\ Q(x, y, z) = xy^{2}z \\ R(x, y, z) = xyz^{2} \end{cases}
$$

Тому, можна записати, що

$$
I = \iiint_V (2xyz + 2xyz + 2xyz) dx dy dz = 6 \iiint_V xyz dx dy dz,
$$
\n
$$
\text{Re } V: \{x^2 + y^2 + z^2 \le R^2, x \ge 0, y \ge 0, z \ge 0\}
$$
\n
$$
(4.16)
$$

Виконаємо перехід від декартових до сферичних координат:

$$
\begin{cases}\n x = \rho \sin \theta \cos \varphi \\
 y = \rho \sin \theta \sin \varphi \\
 z - \rho \cos \theta\n\end{cases}, \rho \in [0, \pi/2], \varphi \in [0, \pi/2] \quad (4.17)
$$

Тоді, матимемо такий вираз:

$$
I = 6 \int_0^R \int_0^{\pi/2} \int_0^{\pi/2} \rho^3 \sin^2 \theta \cos \theta \cdot \sin \varphi \cos \varphi \cdot \rho^2 \sin \theta d\rho d\theta d\varphi =
$$
  
\n
$$
6 \int_0^R \left[ \int_0^{\pi/2} \left( \int_0^{\pi/2} \sin \varphi \cos \varphi d\varphi \right) \sin^3 \theta \cos \theta \right] \rho^5 d\rho = 6 \int_0^R \left( \int_0^{\pi/2} \frac{\sin^2 \varphi}{2} \Big|_0^{\pi/2} \right) d\rho
$$
  
\n
$$
\sin^3 \theta \cos \theta d\theta \rho \rho^5 d\rho = 3 \int_0^R \left( \int_0^{\pi/2} \sin^3 \theta \cdot (\sin \theta)^{d} \theta \right) \rho^5 d\rho = 3 \int_0^R \frac{\sin^4 \theta}{4} \Big|_0^{\pi/2} \cdot \rho^5 d\rho =
$$
  
\n
$$
\frac{3}{4} \int_0^R \rho^5 d\rho = \frac{R^6}{8}.
$$
\n(4.18)

Розглянемо задачу через комп'ютерне розрахування і перевіримо, чи співпадає результат з теоретичними даними.

 $u(x, y, z) := x \cdot y \cdot z$  $P(x, y, z) := u(x, y, z) \cdot x$ *Q(x, y, z) := u(x, y, z)*∙*y*  $R(x, y, z) := u(x, y, z) \cdot z$ 

Запишемо формулу Остроградського-Гаусса в даній програмі.

$$
w(x, y, z) := \frac{d}{dx} P(x, y, z) + \frac{d}{dy} Q(x, y, z) + \frac{d}{dz} R(x, y, z)
$$

Робимо заміну декартових координат в систему сферичних координат  $x(\rho, \theta, \varphi) := \rho \cdot \sin(\theta) \cdot \cos(\varphi)$ 

 $y(\rho, \theta, \varphi) := \rho \cdot \sin(\theta) \cdot \sin(\varphi)$  $z(\rho, \theta, \varphi) := \rho \cdot \cos(\theta)$ 

Підставляючи, отримаємо:

$$
\int_{0}^{\frac{\pi}{2}} \int_{0}^{\frac{\pi}{2}} w(x(\rho,\theta,\varphi),y(\rho,\theta,\varphi),z(\rho,\theta,\varphi)) \cdot \rho^{2} \cdot sin(\theta) d\varphi d\theta d\rho = \frac{r^{6}}{8}
$$

Результат програми узгоджується з теоретичними розрахуваннями.

#### **Висновок до розділу 4**

Протягом даного розділу було переглянуто практичне застосування даних програм у складних фізичних задачах. Перша задача була взята для демонстрації можливостей Wolfram Mathematica. Проєкт створив можливість змінювати змінні та бачити, що відбувається на графіку зі стабільністю атома. Це було досить складне запитання в 20 столітті і використання новітніх технологій спрощує доведення. Питання атомної стабільності було обрано через наявність у розв'язанні оператора Гамільтона (одного з диференціальних операторів, який був розглянутий в даній роботі). Для другої задачі була обрана теорема Стокса. Її було розглянуто в іншому математичному пакеті Maple. Дана теорема включає один з найвідоміших диференціальних операторів - ротор (в даній програмі записується як curl). Досить нескладна задача, яка має візуальне відображення та побудову. Останньою задачею в даному розділі було використання формули Остроградського-Гаусса. На меті було застосувати іншу координатну систему (перейти з декартової до сферичної) та продемонструвати це, розкривши дивергенцію на складові. Задача була узгоджена з теоретичними обчисленнями. Хочеться додати, що дані програми досить якісно розраховують фізичні задачі. Надають більше можливостей при оціненні результатів експерименту, створюють якісні рисунки та графіки.

#### **ВИСНОВКИ**

Математичні пакети досить корисні при вивченні фізики. Вони відкривають більші можливості для роботи та експериментів, створення та розгляду проблемних ситуацій. Вміння їх використовувати дозволяє краще зрозуміти проблему, знайти рішення для її розв'язання та спроектувати схематично чи навіть динамічно.

При написанні кваліфікаційної роботи були проаналізовані різні наукові праці та інформаційні джерела на різних мовах. У першому розділі розглянуто диференціальні оператори, які найчастіше зустрічаються в фізиці. Були описані дивергенція, ротор, градієнт, лапласіан та гамільтоніан. Їх поняття, визначення, схематичне зображення деяких операторів та цікаві фізичні особливості.

Другий розділ "відзначився" інформацією про різні координатні системи. Для кращого розуміння було пояснення класичних та специфічних координатних систем:прямокутна, циліндрична, сферична, біполярна, тороїдальна, параболоїдна. Схематичні зображення кожної з них та введення формул, які їх описують краще пояснюють можливість їх використання в математичній фізиці.

Третій та четвертий розділи поєднали можливості використання диференціальних операторів в математичних пакетах: Mathematica, Maple, Mathcad. В третьому розділі наявна інформація про те, як працюють дані програми, їх особливості та недоліки. Додано те, як можна описувати диференціальні оператори в різних координатних системах в математичних пакетах. Для четвертого розділу був пошук задач, які або досить часто, або цікаво використовуються в фізиці.Кожен пакет розглядав власну програму для розширення показу їх можливостей. Wolfram Mathematica відкрила можливість пояснити атомну стабільність, Maple розглянути теорему Стокса, а Mathcad розв'язати задачу, в якій потрібно було використати формулу Остроградського- Гаусса.

Використання математичних пакетів спрощує складні та об'ємні обчислення в фізиці. Це допомогає науковцям швидше проводити експериментальні чи теоретичні дослідження та бачити результат.

## **СПИСОК ВИКОРИСТАНОЇ ЛІТЕРАТУРИ**

- 1. Гаврилов В.Р., Иванова Е.Е., Морозова В.Д. Кратные и криволинейные интегралы. Элементы теории поля: Учеб. для вузов / Под ред. В.С. Зарубина, А.П. Крищенко. - 2-е изд., стереотип. - М.: Изд-во МГТУ им.Н.Э. Баумана, 2003. 496 с.
- 2. Коваленко Л.И. Методические указания по математическому анализу для студентов второго курса. Элементы векторного анализа. Москва: МФТИ, 2001. 35 с.
- 3. Мантуров О.В., Солнцев Ю.К., Сорокин Ю.И., Федин Н.Г. Математика в понятиях, определениях и терминах. Ч. 2/ М 23 ; Под ред. Л.В. Сабинина. - М.: Просвещение, 1982. 351 с.
- 4. Тихонов А. Н., Самарский А. А. Уравнения математической физики, М., 1951. 728 с.
- 5. Anastassiou G. A., Iatan I.A. Intelligent Routines: Solving Mathematical Analysis with Matlab, Mathcad, Mathematica and Maple 2013. - 591 c.
- 6. Happel J. Low Reynolds number hydrodynamics: with special applications to particulate media (Mechanics of Fluids and Transport Processes, 1) 1983rd Edition. 565 p.
- 7. Lucht Ph. R. The Charged Bowl in Toroidal Coordinates Digital Technology, Salt Lake City, Utah , 2016. 195 p.
- 8. Mangano S. Mathematica Cookbook: Building Blocks for Science, Engineering, Finance, Music, and More 1st Edition. 827 p.
- 9. Nanthakusol N. Mathcad Mathcad Resources Gradient, Divergence, And Curl , 2017. 195 p.
- 10. Torrence F. B., Torrence E. A. The Student's Introduction to Mathematica and the Wolfram Language. A Handbook for Precalculus, Calculus, and Linear Algebra 2rd Edition. 485 p.
- 11. Wolfram S. The Mathematica Book, Wolfram Media, 2003. 1486 p.
- 12. A little bit of help with Maple, 82 p. URL: https://documents.uow.edu.au/content/groups/public/@web/@inf/@math/docume nts/doc/uow046825.pdf
- 13. Bipolar Coordinates in Wolfram Mathematica URL: https://mathworld.wolfram.com/BipolarCoordinates
- 14. Coordinate systems. URL: https://www.usna.edu/Users/physics/tank/Other/MathMethods/CoordinateUVecto rsCompPhi.pdf
- 15. Demonstation program program URL: https://demonstrations.wolfram.com/ExactAndVariationalEnergiesForTheHydrog enMolecularIonAndTheH/#more-by-author
- 16. Divergence and Curl of a Vector Function URL: https://web.iitd.ac.in/~pmvs/courses/mcl704/BVC.pdf
- 17. Elliott, Ian; Bosanac, Natasha, Describing relative motion near periodic orbits via local toroidal coordinates, page 1. URL:

https://www.colorado.edu/faculty/bosanac/sites/default/files/attachedfiles/2022\_ellbos\_cmda\_accepted.pdf

- 18. https://uk.wikipedia.org/
- 19. Laplace Transform Methods URL: https://www.unf.edu/~mzhan/chapter6.pdf
- 20. Laplacian introduction URL: https://machinelear ningmastery.com/a-gentleintroduction-to-the-laplacian/
- 21. "Laplace operator." Definitions.net. STANDS4 LLC, 2022. Web. 18 Aug. 2022. URL: <https://www.definitions.net/definition/Laplace+operator>
- 22. Maple User User Manual https://www.maplesoft.com/documentation\_center/maple18/usermanual.pdf
- 23. Math 32B Discussion Session. URL: https://www.math.ucla.edu/~archristian/teaching/32b-w17/week-5.pdf
- 24. Mathematics-based software and services for education, technology and research URL: https://de.maplesoft.com/
- 25. Rioux F. Atomic Stability URL: https://chem.libretexts.org/Bookshelves/Physical\_and\_Theoretical\_Chemistry\_Te xtbook\_Maps/Supplemental\_Modules\_(Physical\_and\_Theoretical\_Chemistry)/Q uantum Tutorials (Rioux)/Atomic Structure/106%3A Atomic Stability#mjxeqn-6
- 26. Tamvakis K. Problems and Solutions in Quantum mechanics New York, 2005. 344 p. URL: https://www.academia.edu/70872221/Problems and Solutions in Quantum mec hanics\_Kyriakos\_Tamvakis
- 27. User's Guide Mathcad 14.0 http://www2.peq.coppe.ufrj.br/Pessoal/Professores/Arge/Nivelamento/Mathcad/2 -Apostilas/Mathcad%20Users%20Guide.pdf